# Prototyping TUIs

in Course *Advanced Human-Computer Interaction* [Celine.Coutrix@imag.fr](mailto:Celine.Coutrix@imag.fr)

#### Aim

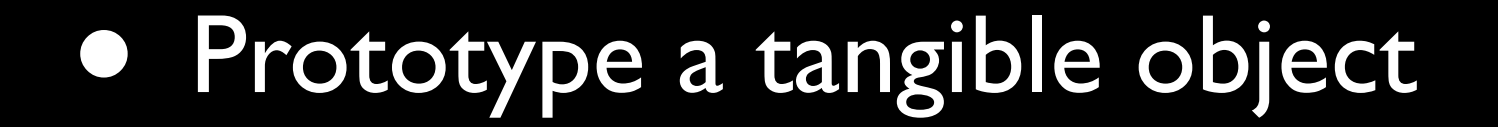

### How?

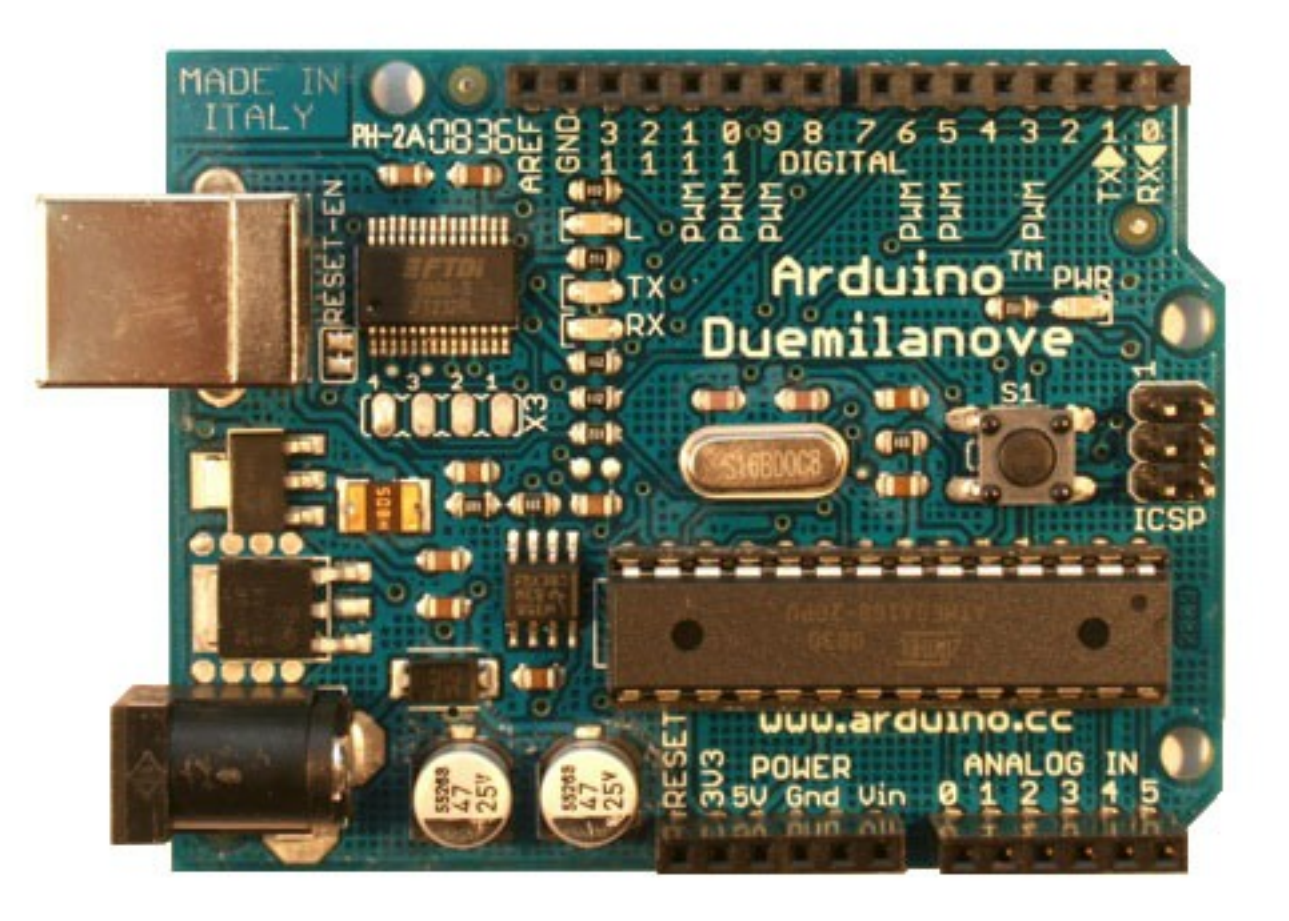

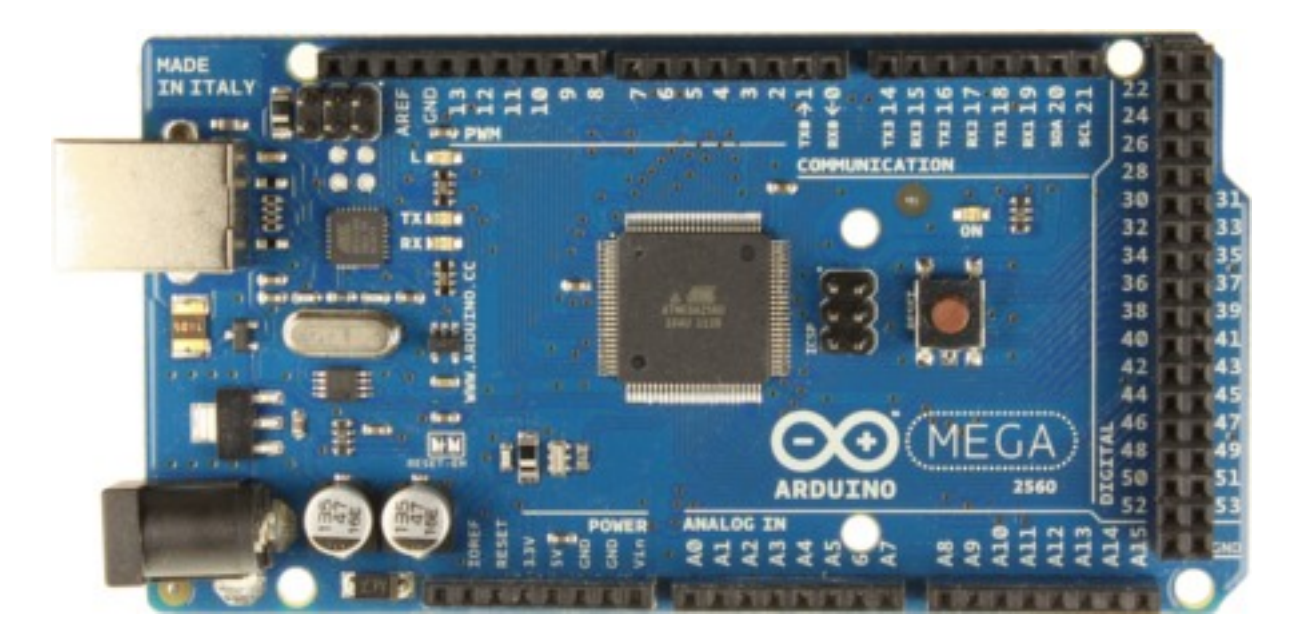

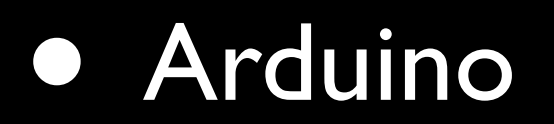

open-source electronics prototyping platform [\(http://www.arduino.cc/](http://www.arduino.cc))

# How?

• + Sensors, effectors and other components like resistors

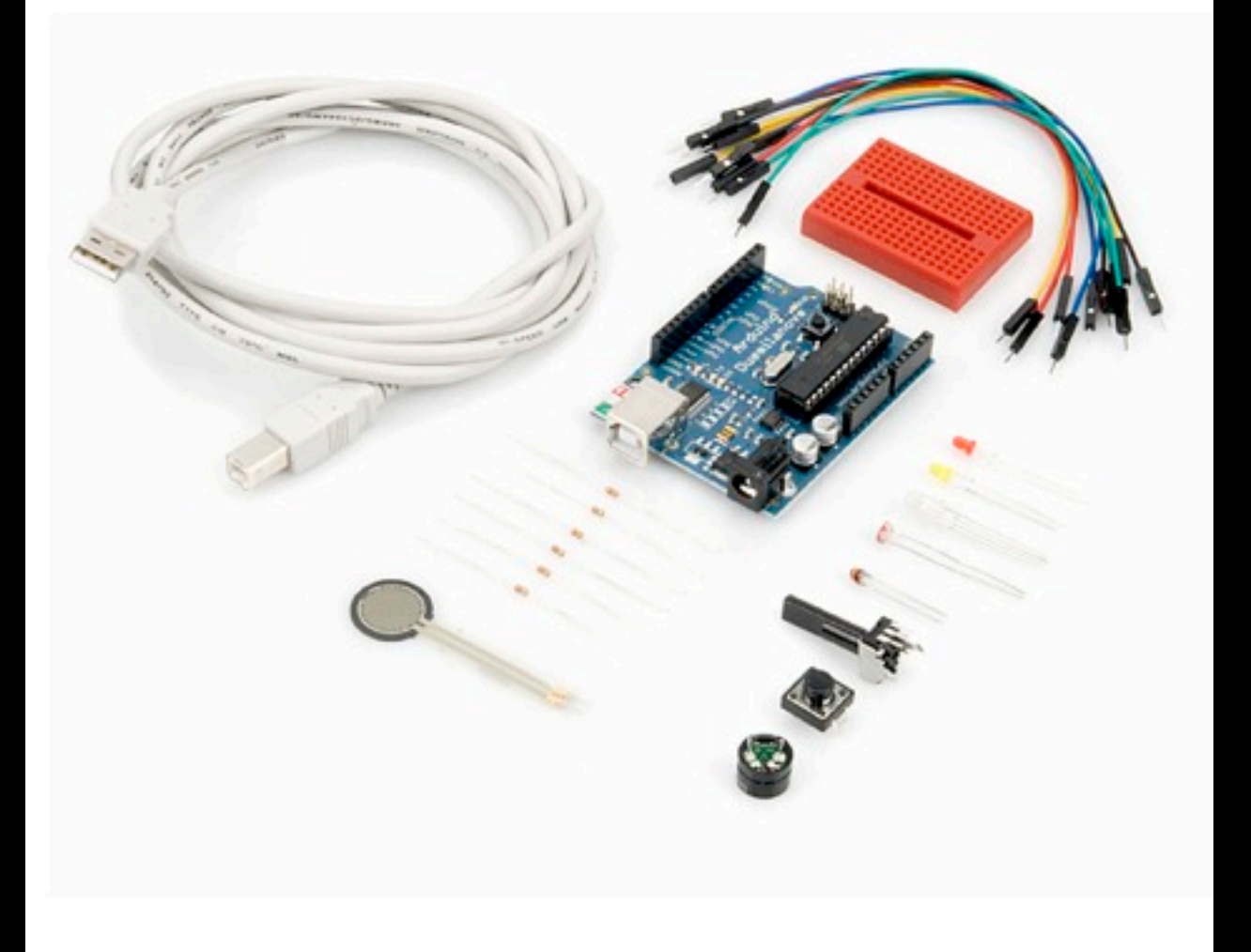

# Arduino Principle

- Make your simple electronic prototype
- Program on computer
- Upload program to the Arduino board
- Run on the Arduino board

➞ you can disconnect the Arduino board from the computer, if plugged to power

#### USB plug

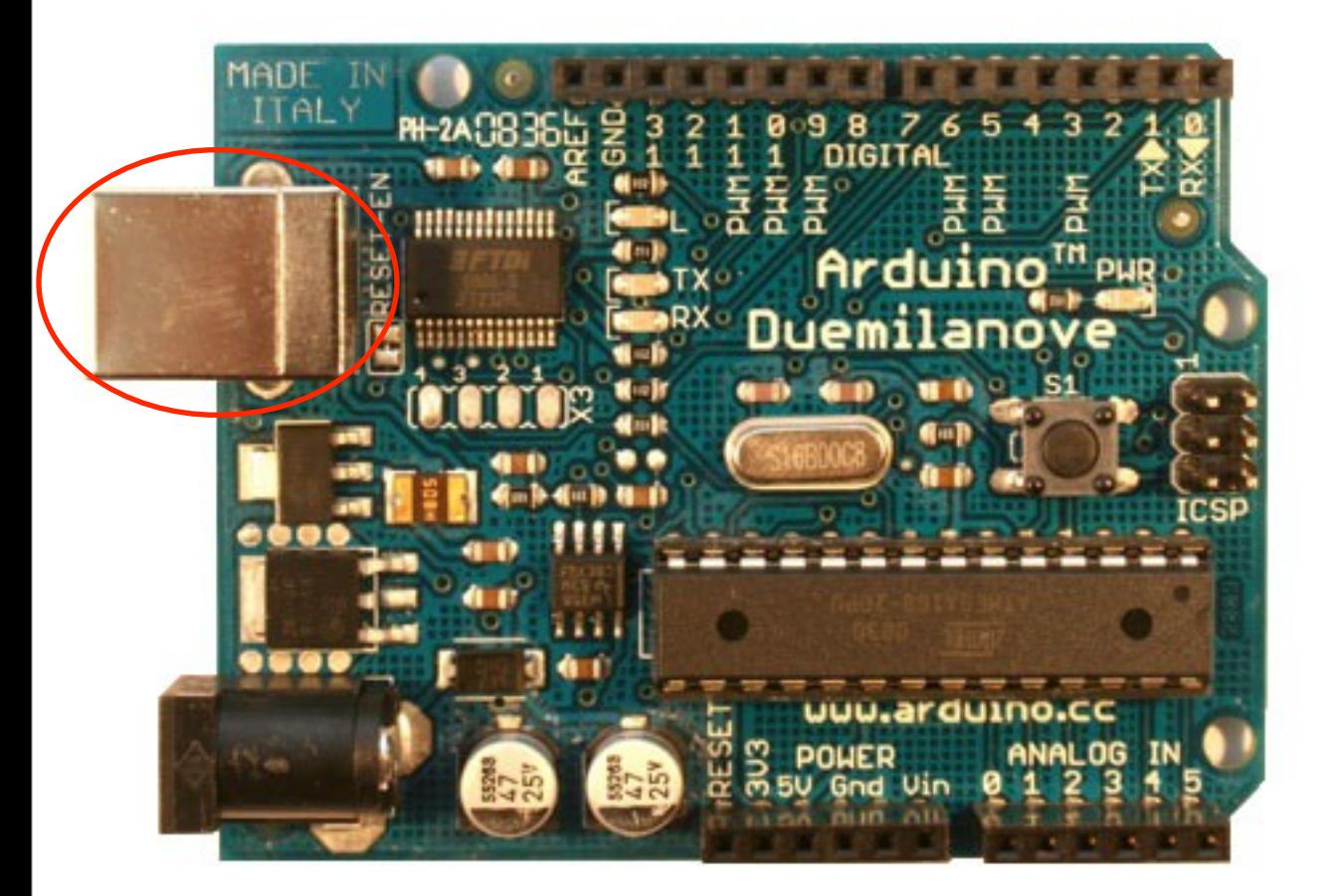

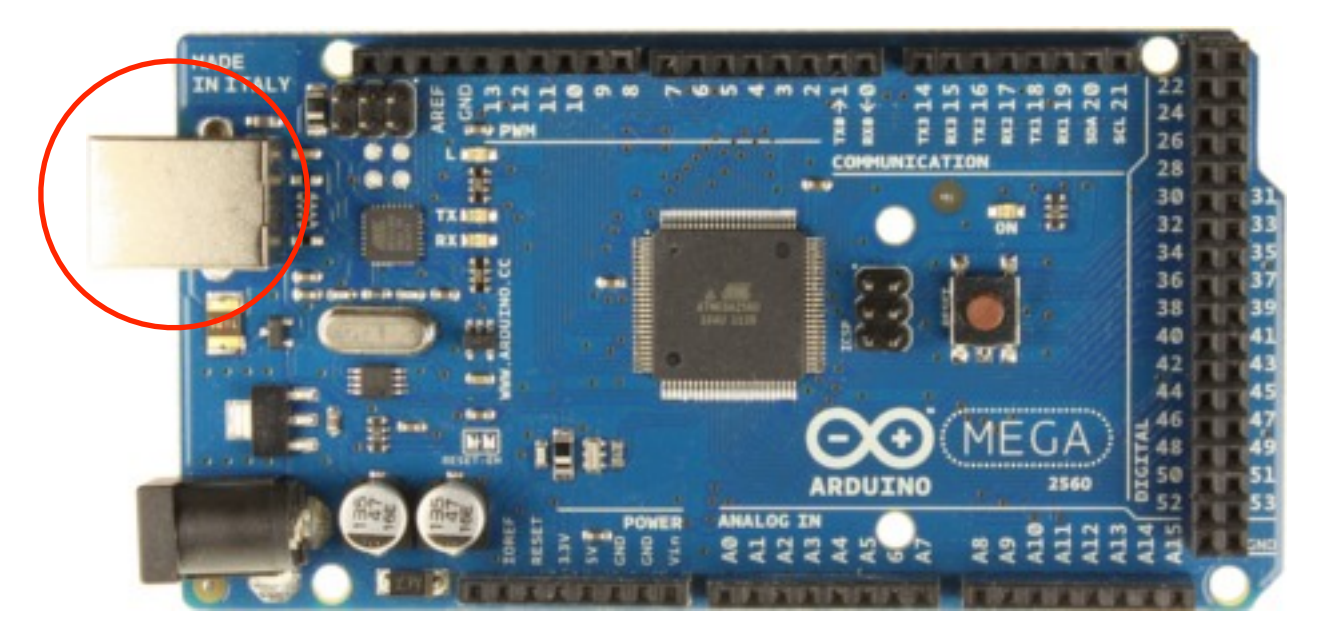

#### External power (use if not plugged in USB)

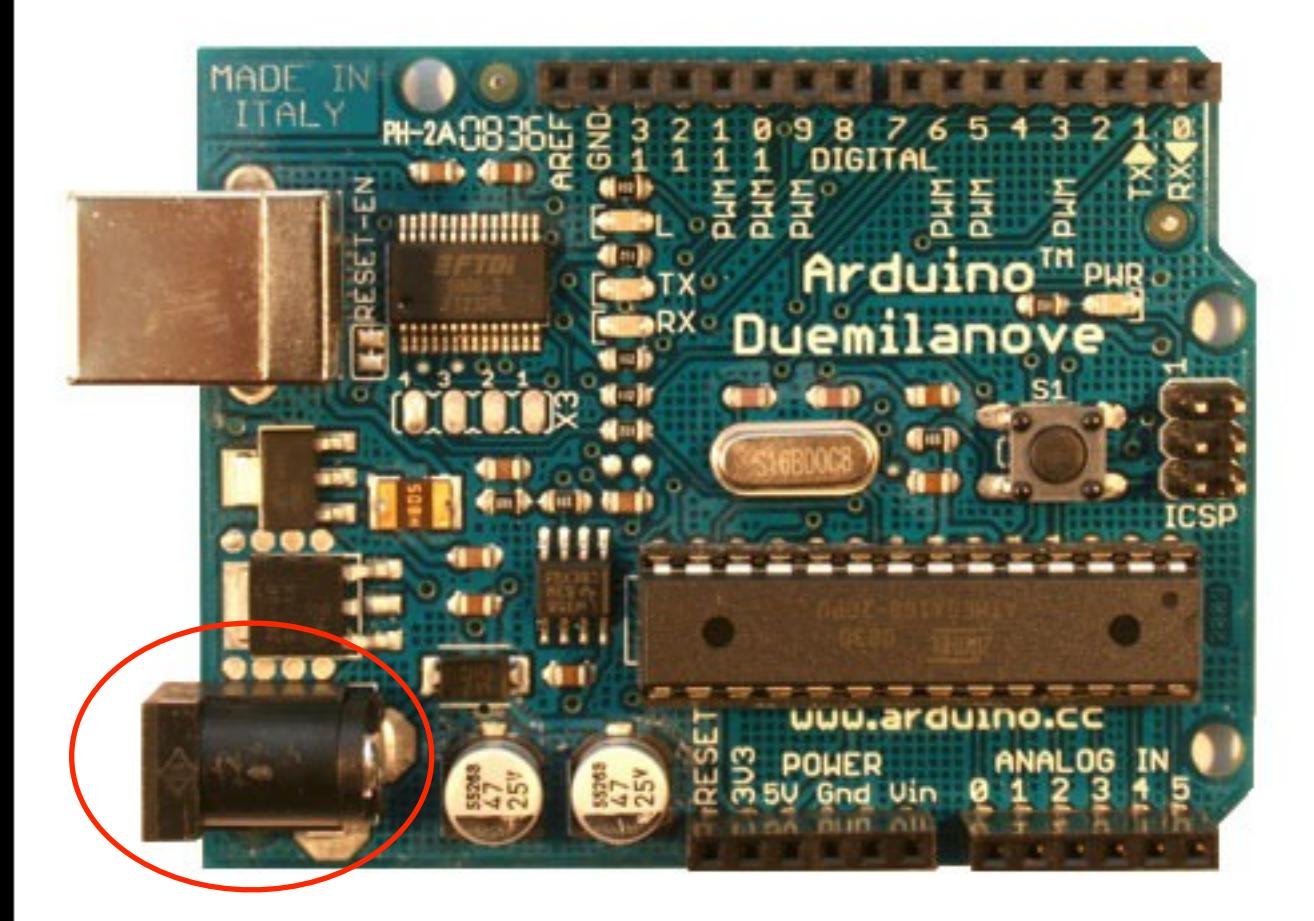

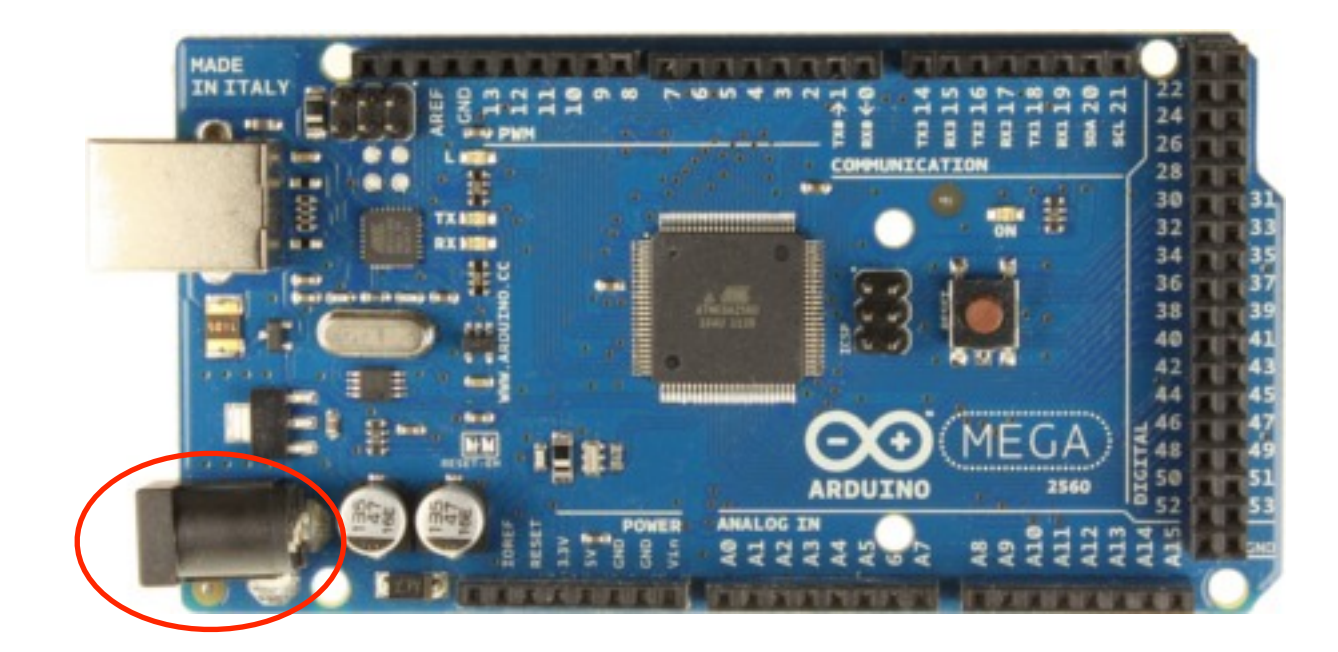

#### Processor

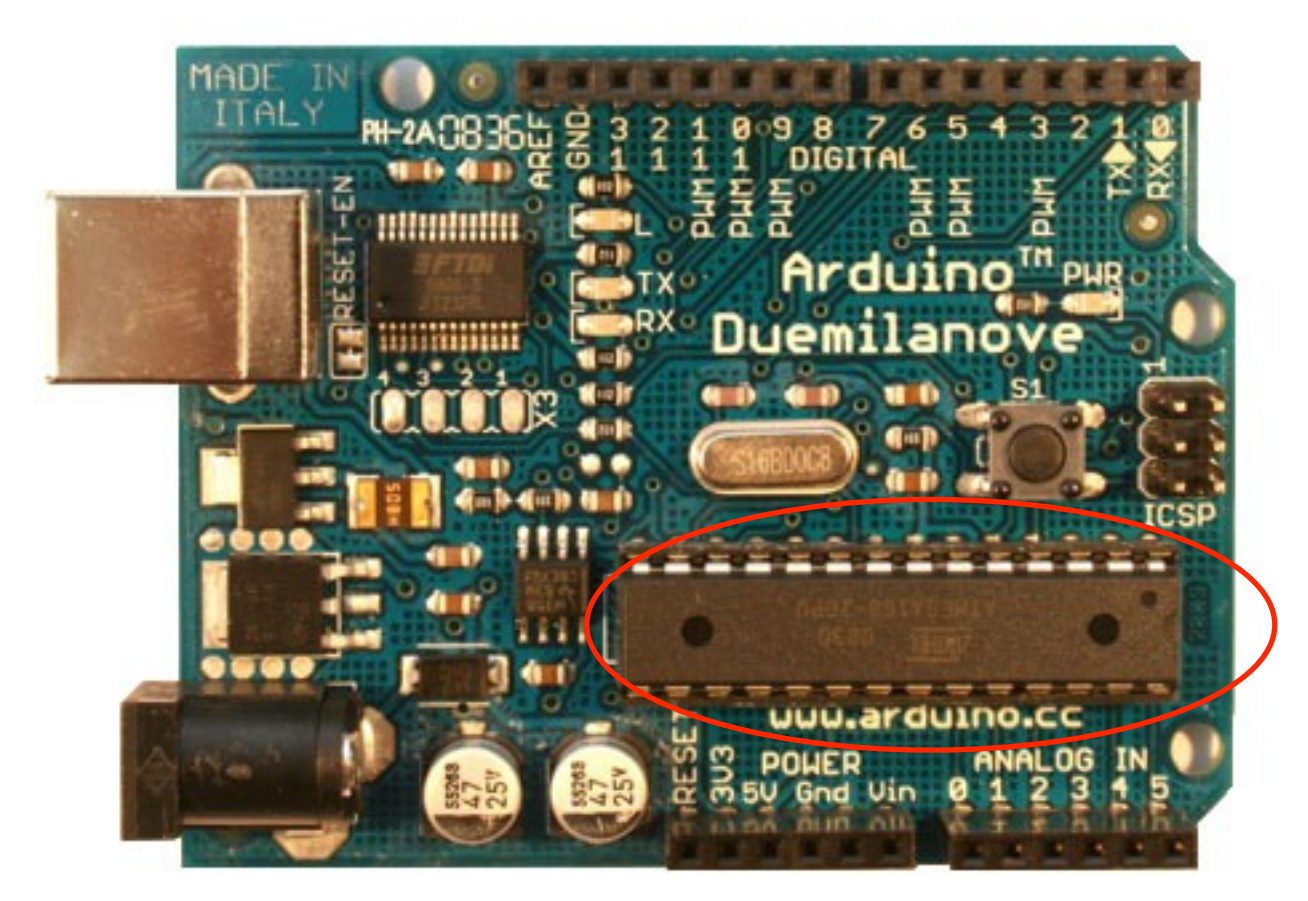

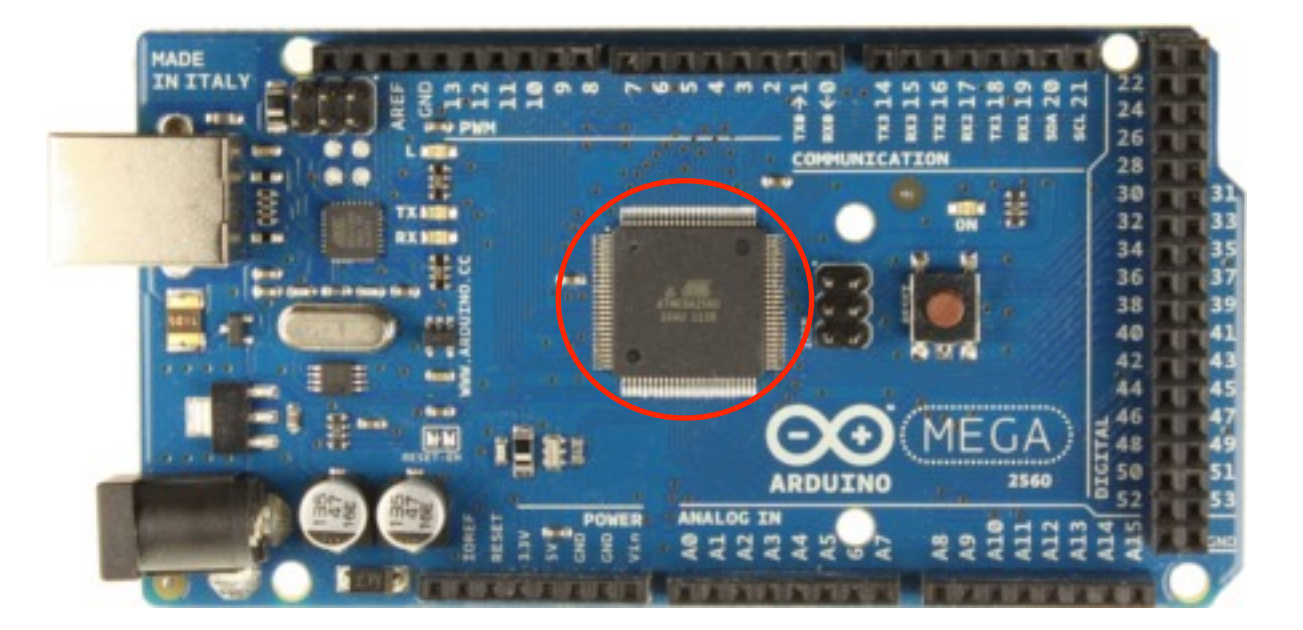

#### Reset button

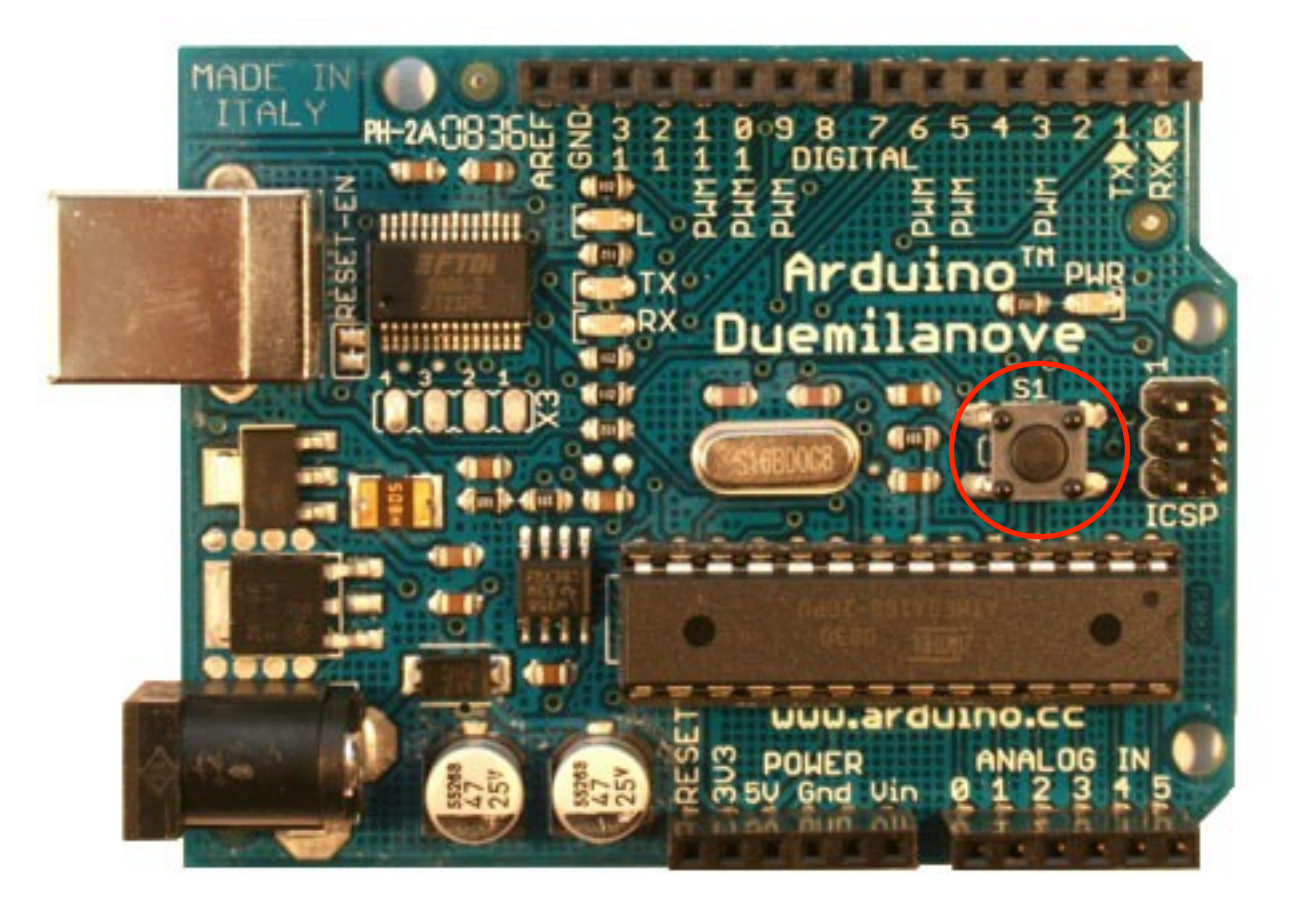

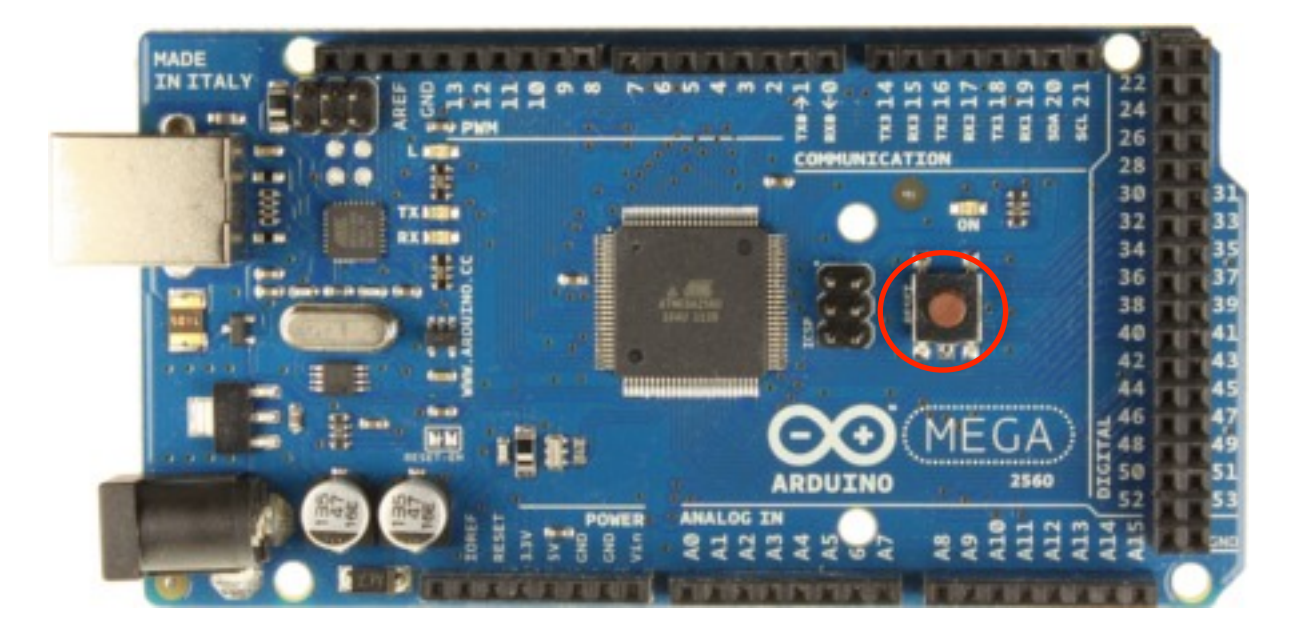

#### Arduino Board Pins (to connect to your electronic prototype)

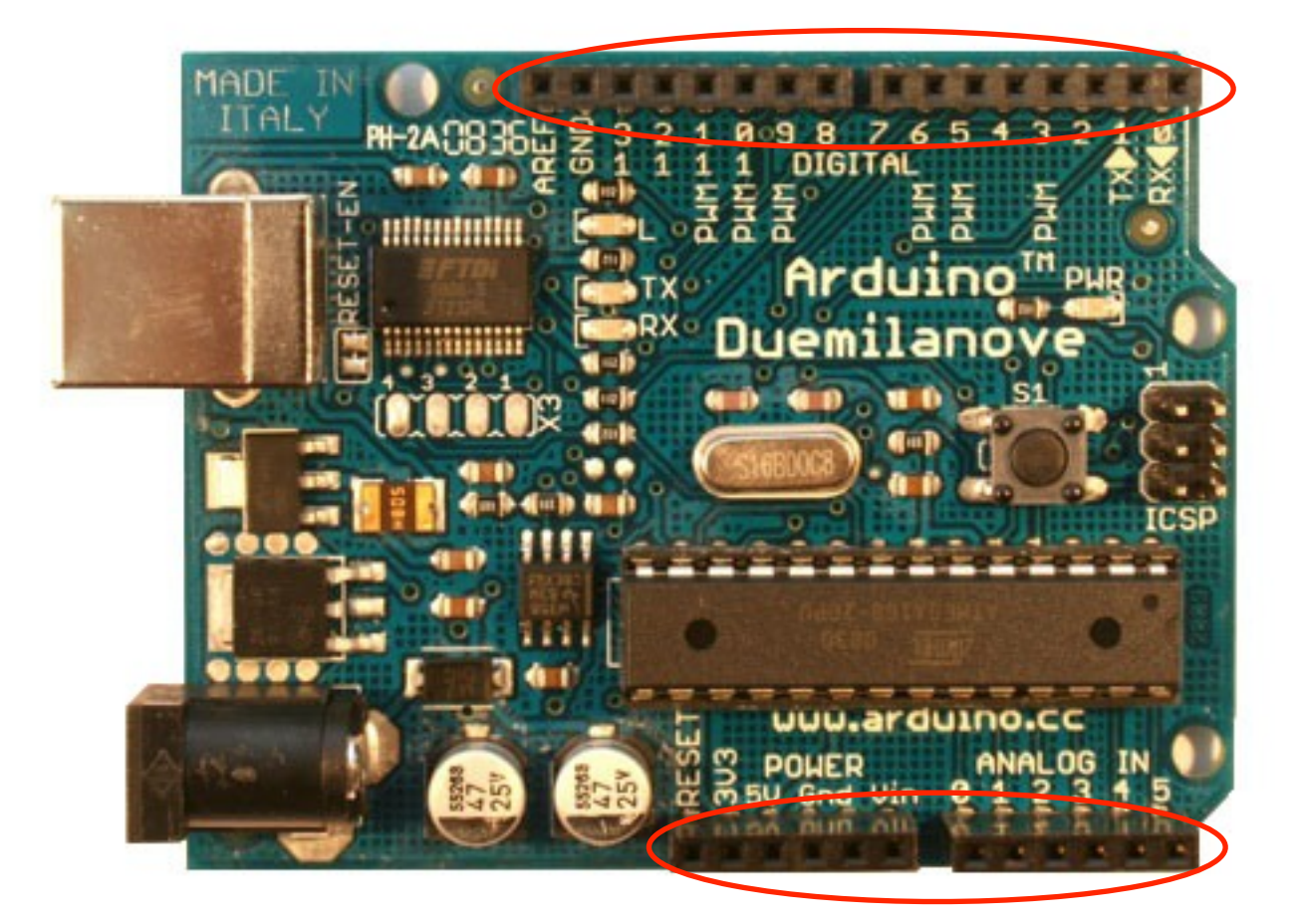

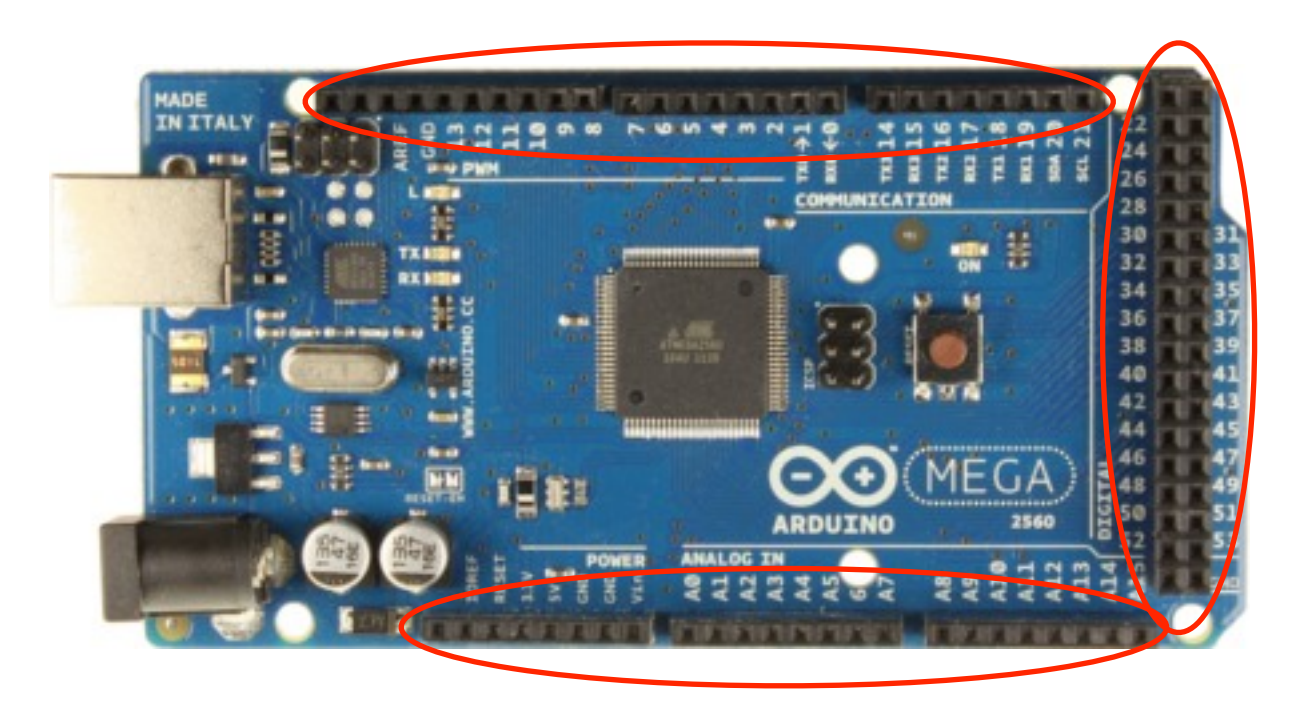

#### Power and Ground pins

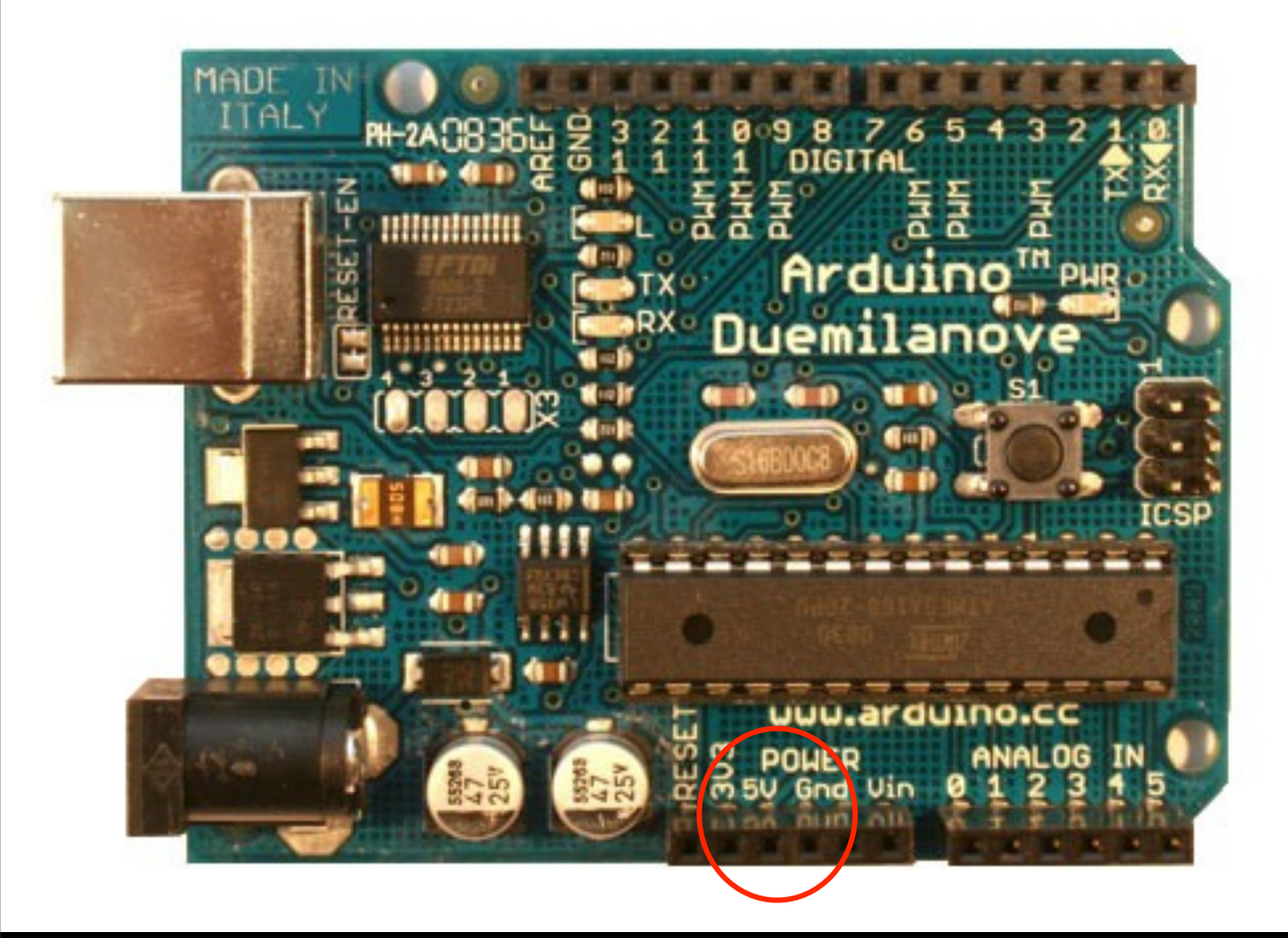

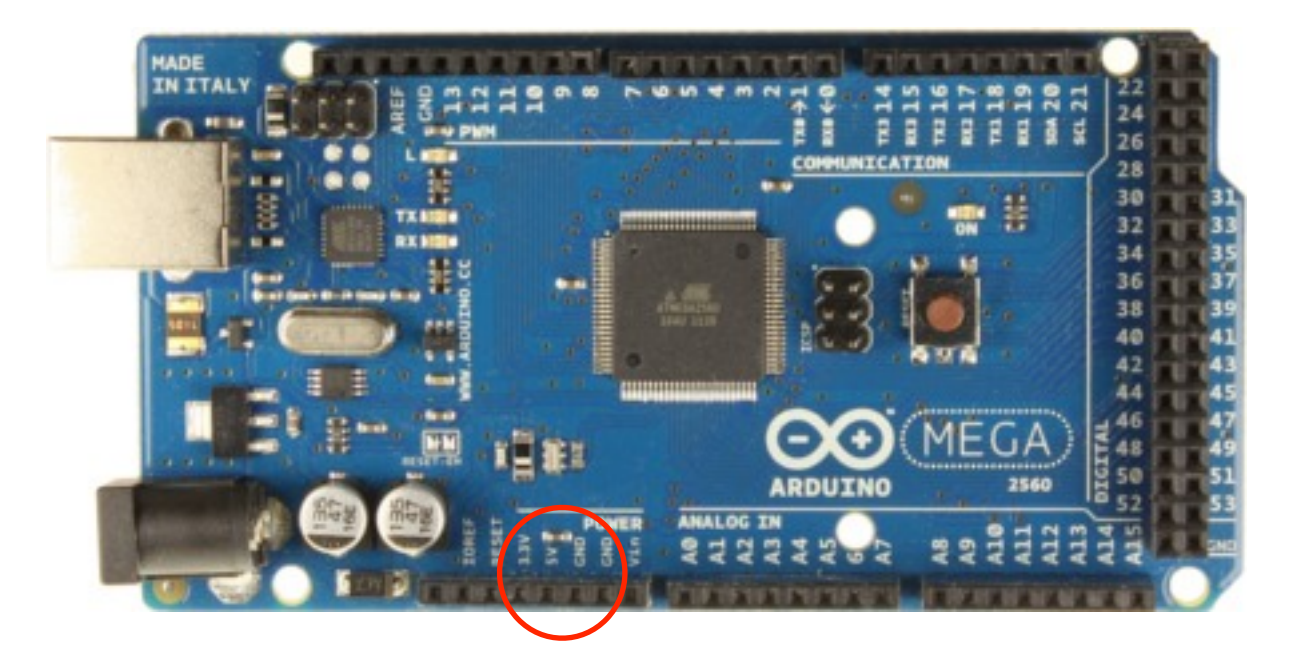

#### Analog (=continuous) input pins

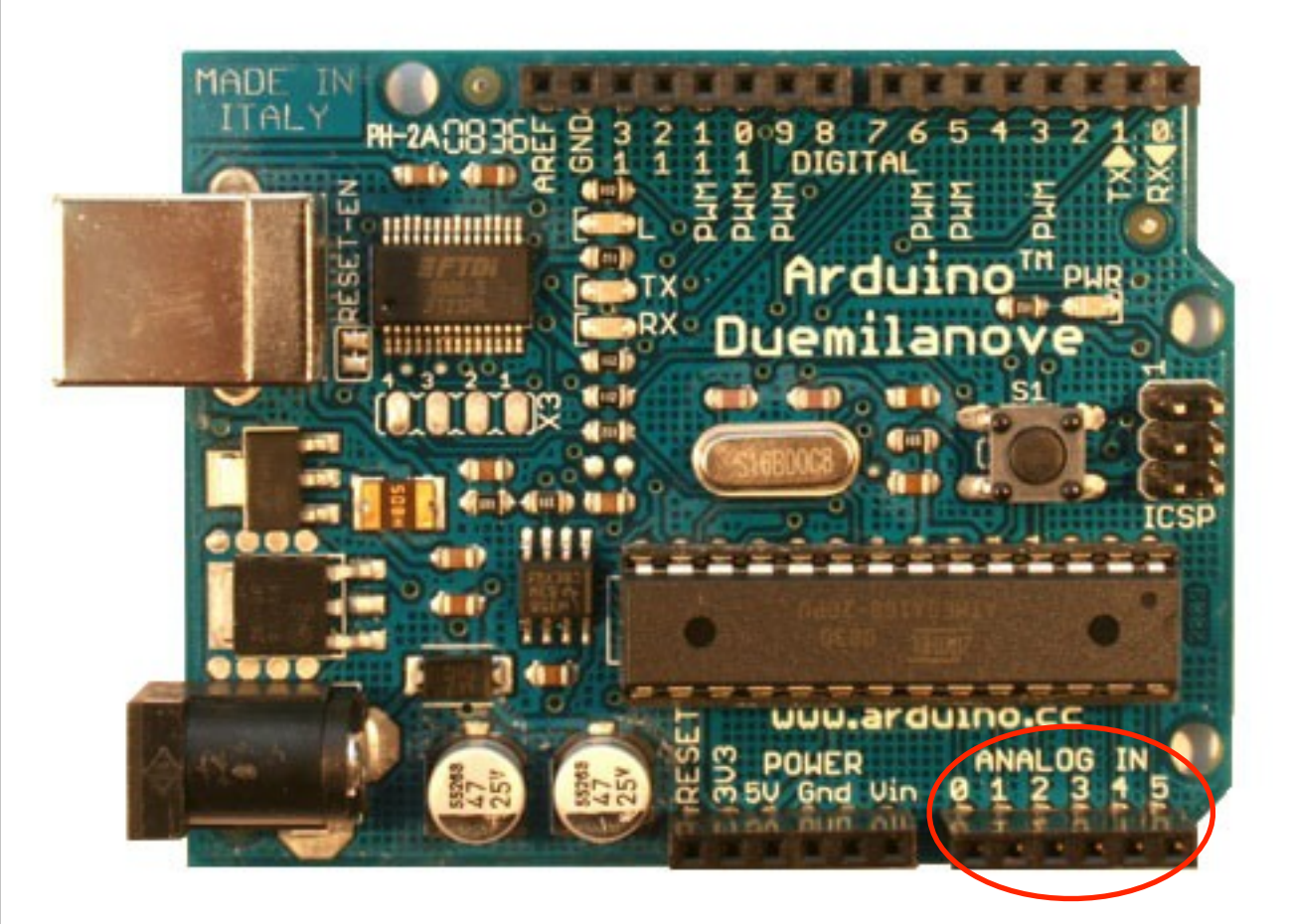

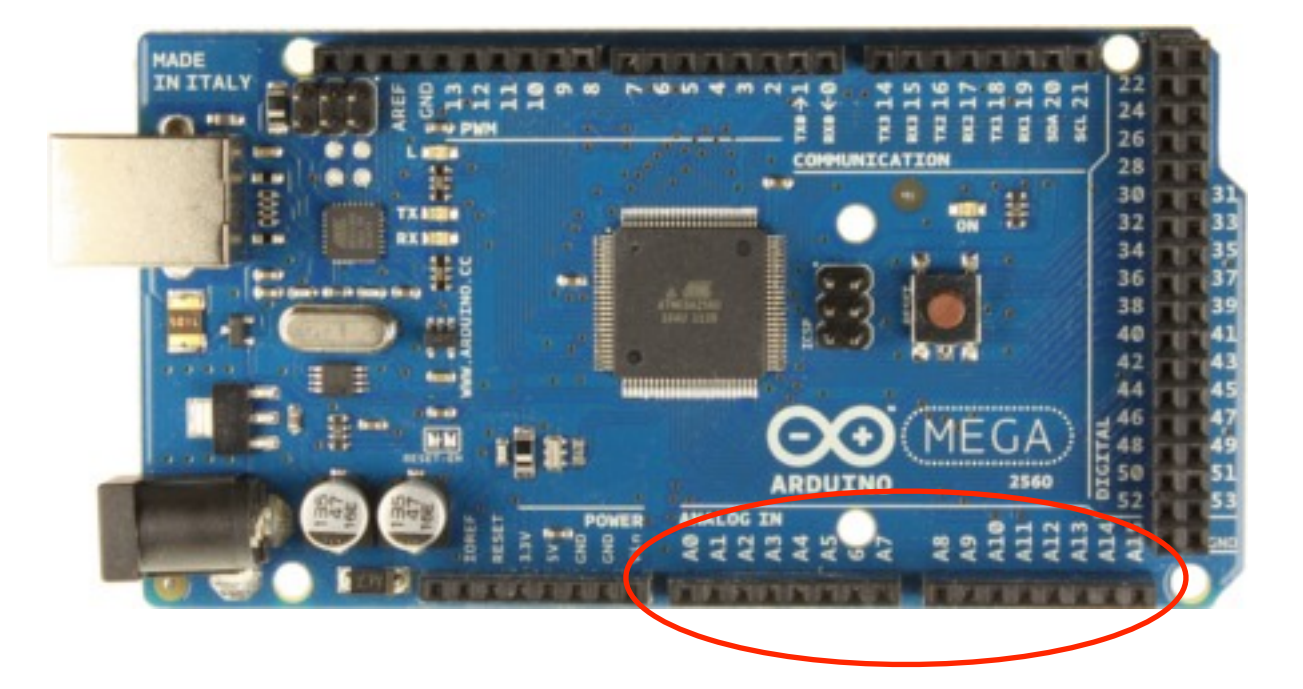

#### Digital (=0 or 1) input and output pins

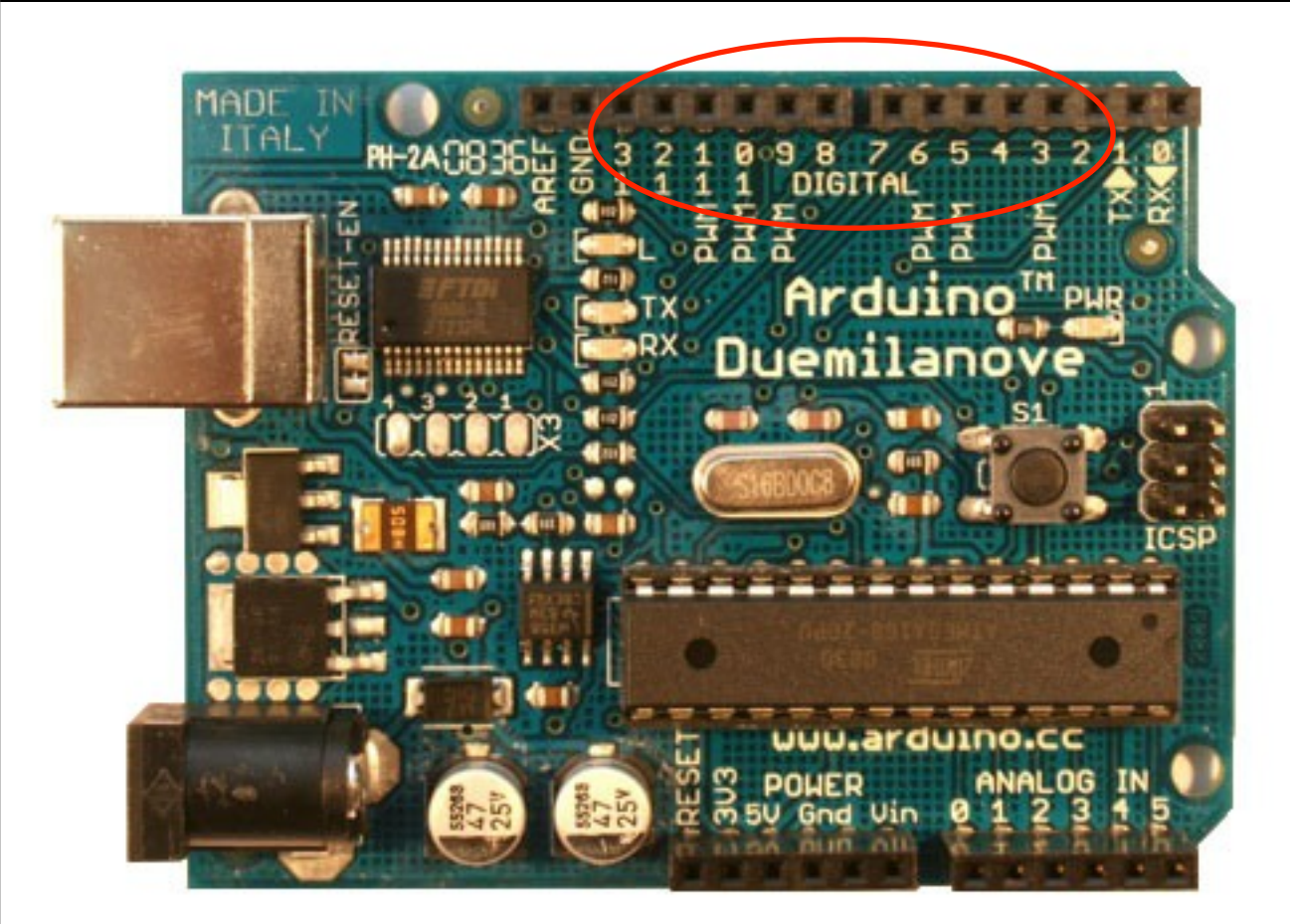

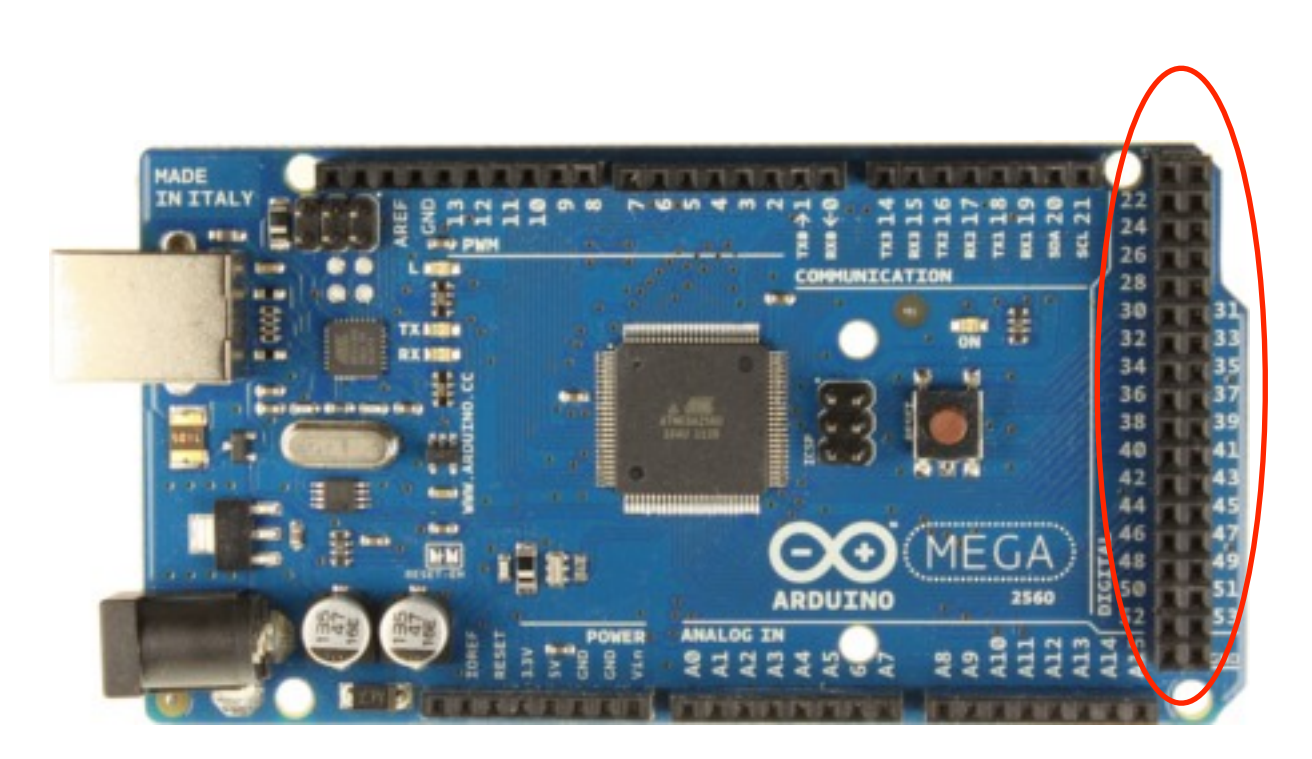

#### PWM (≈ continuous) output enabled digital pins

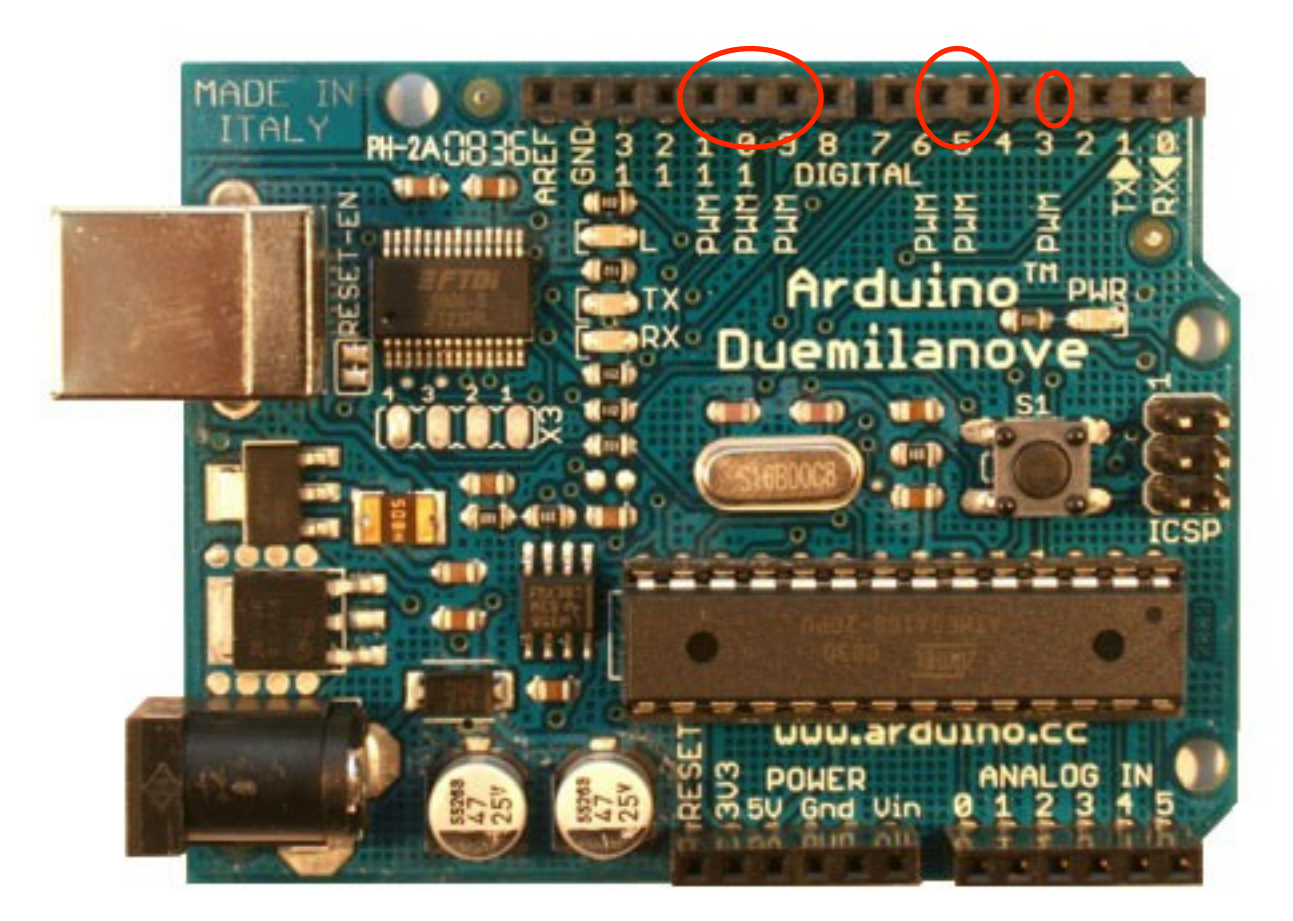

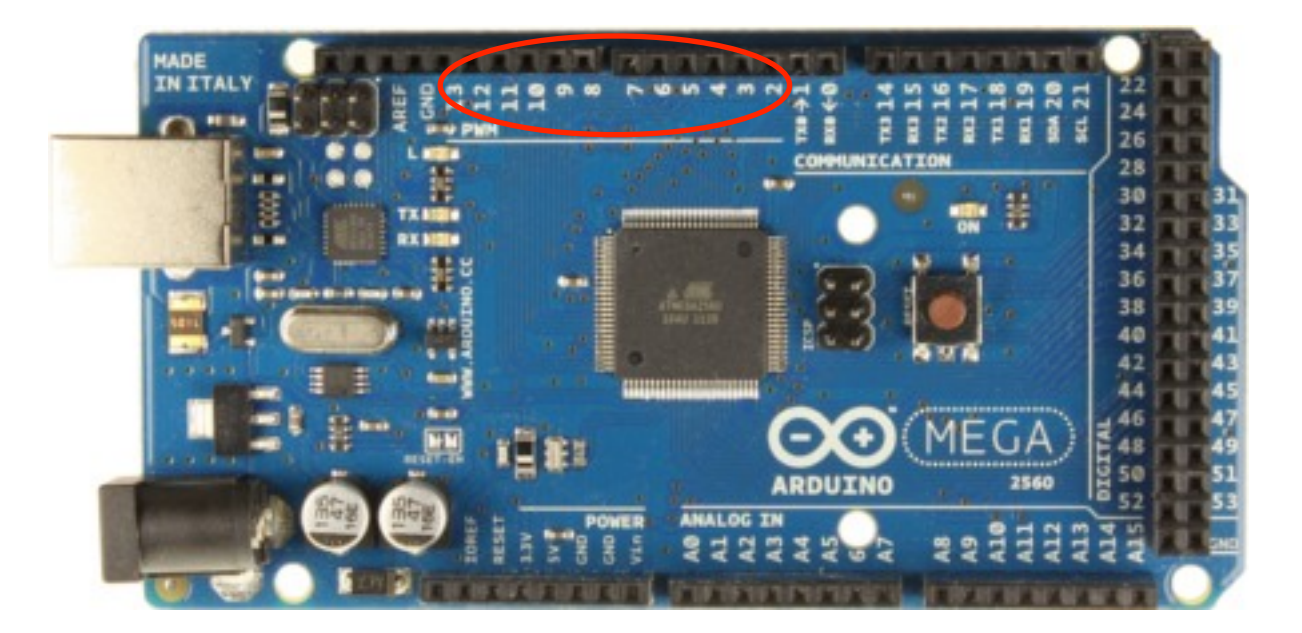

#### Arduino Board Built-in LED  $(\Leftrightarrow$  LED connected between digital pin 13 and ground)

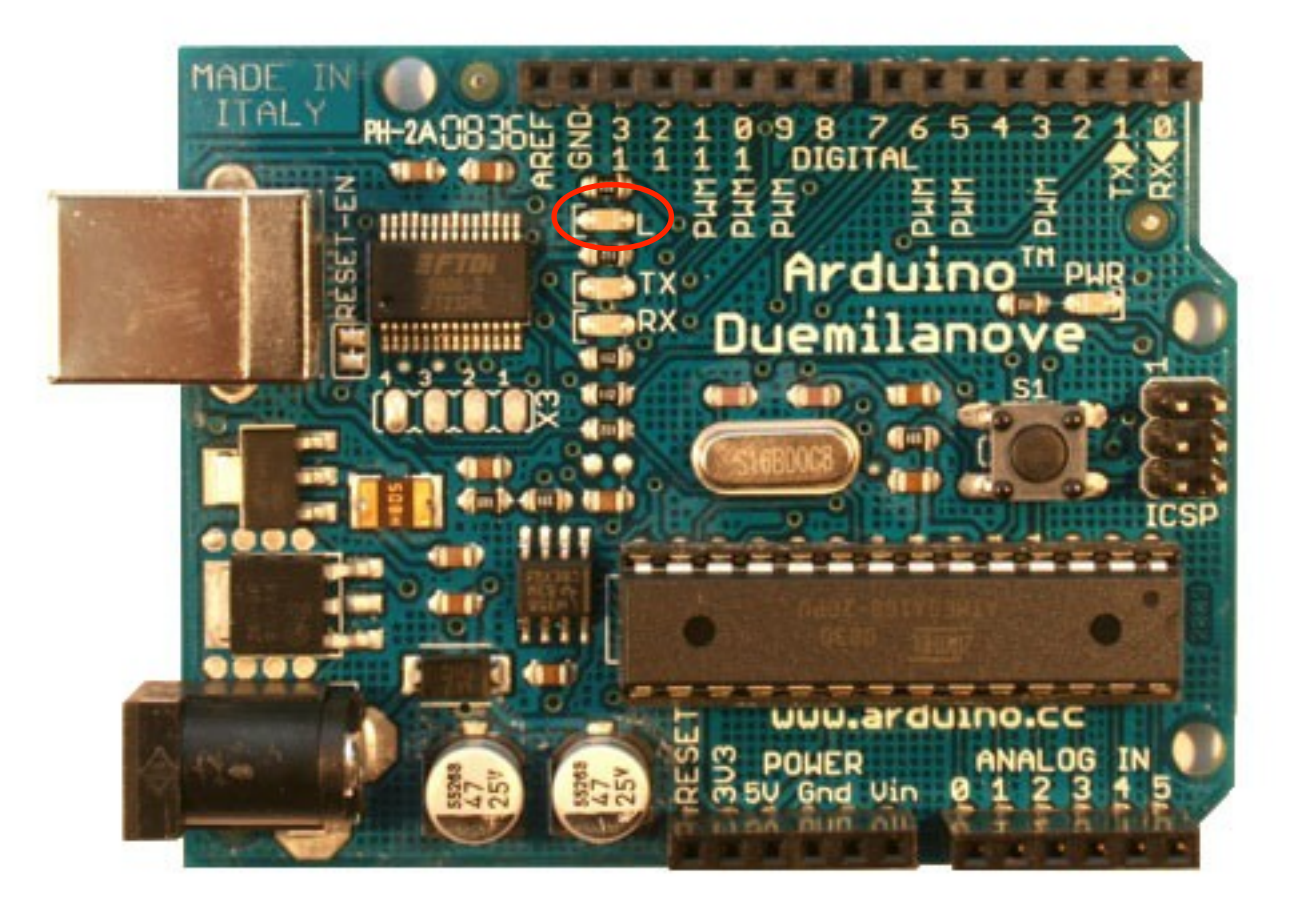

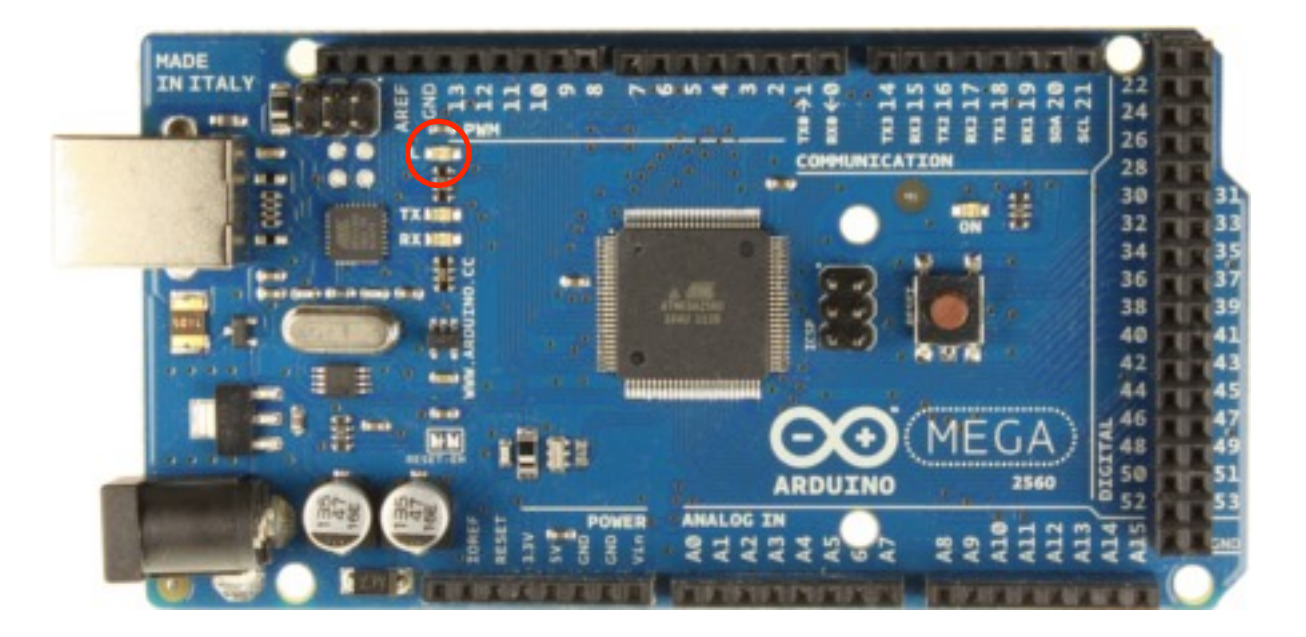

- Download the Arduino Environment: http://arduino.cc/en/Guide/HomePage
- Install the Arduino Environment
- Launch the Arduino Environment
- Connect the Arduino board to the USB

#### • Select your board

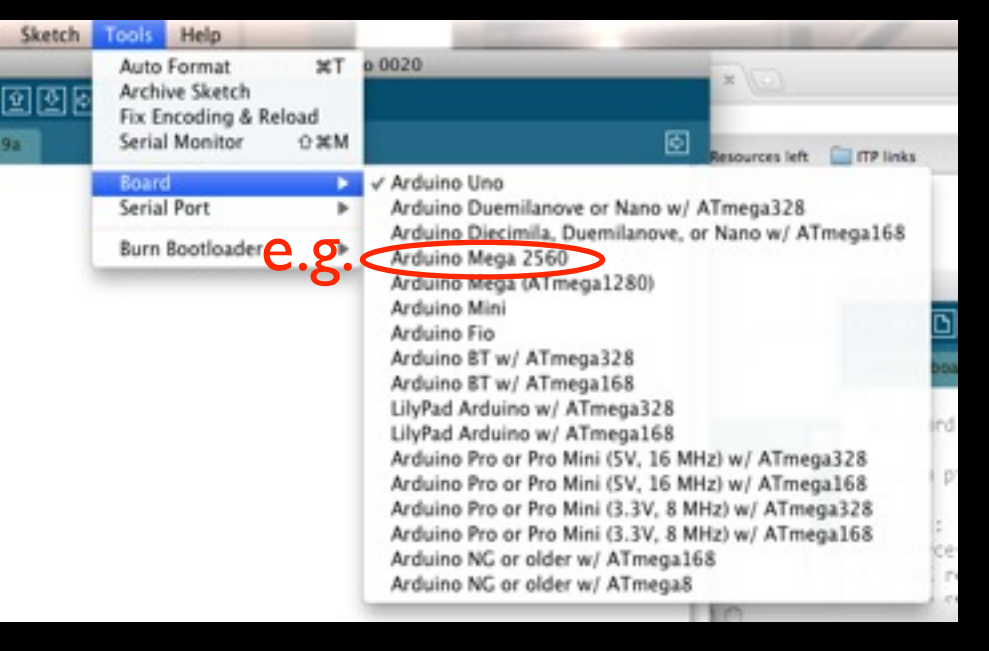

#### Select your serial port

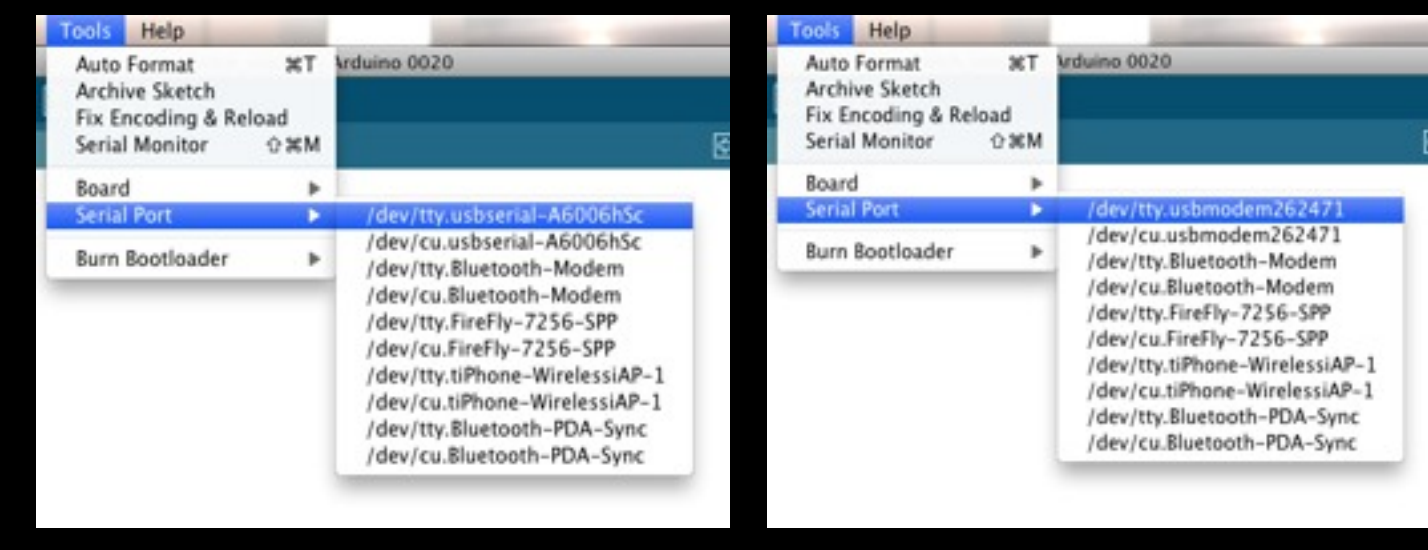

#### • Open the *blink* example

7% Blink Turns on an LED on for one second, then off for one second, repeatedly. This example code is in the public domain.  $*$ // Pin 13 has an LED connected on most Arduino boards. // aive it a name: int led =  $13$ ; // the setup routine runs once when you press reset: void setup() { // initialize the digital pin as an output. pinMode(led, OUTPUT); // the loop routine runs over and over again forever:  $\blacktriangle$  void loop() { digitalWrite(led, HIGH); // turn the LED on (HIGH is the voltage level) delay(1000); // wait for a second digitalWrite(led, LOW); // turn the LED off by making the voltage LOW delay(1000); // wait for a second

Like other languages, you can (+should) write your **own** custom functions in addition

#### **Structure** of an arduino program

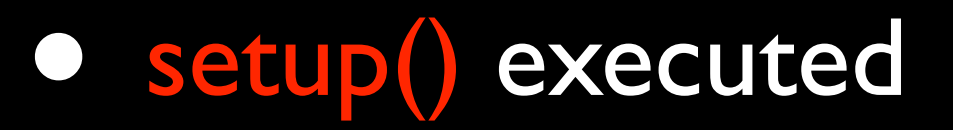

• Once, first

- When reset button is pressed, too
- loop() executed
	- **In loop after setup()**

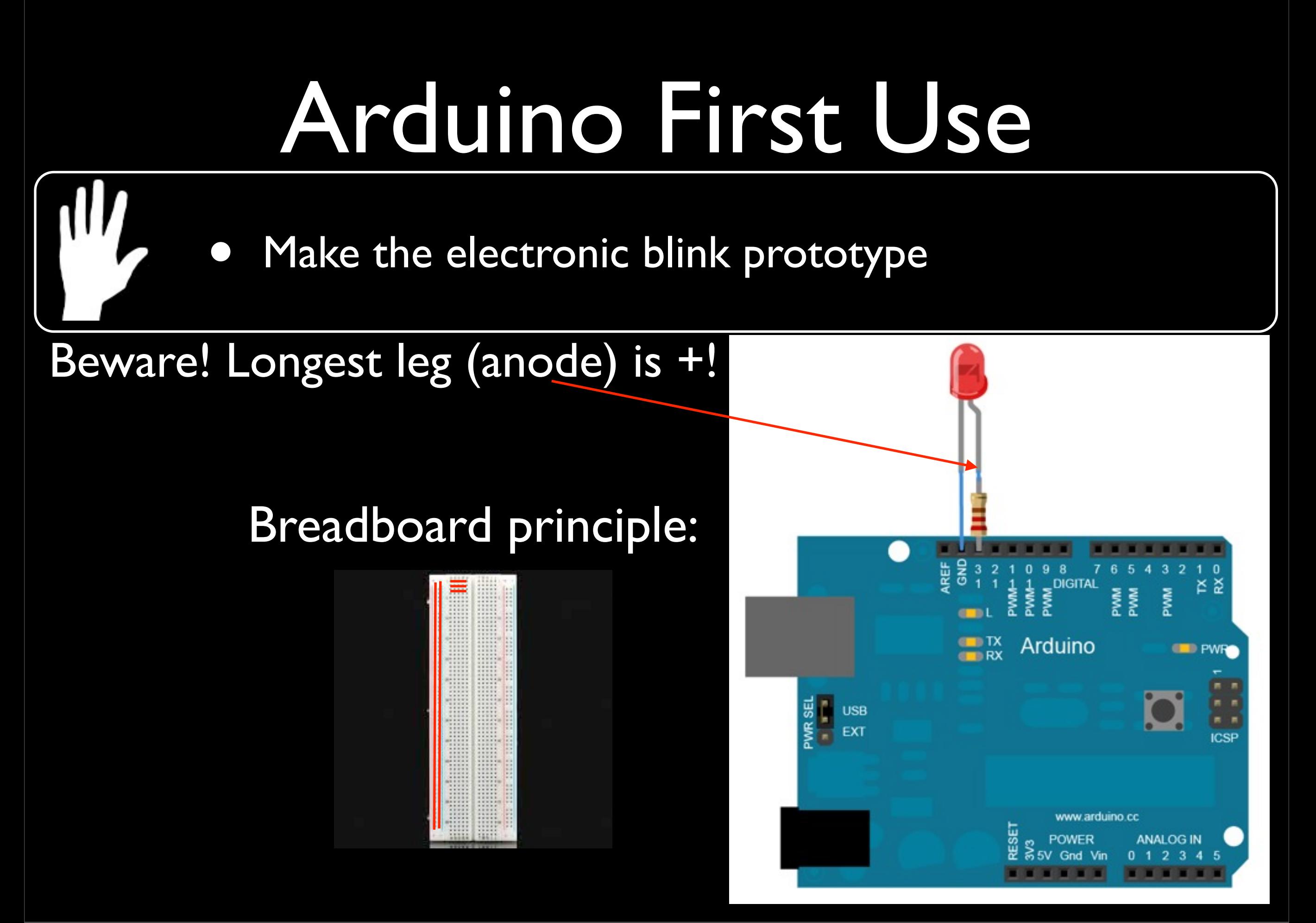

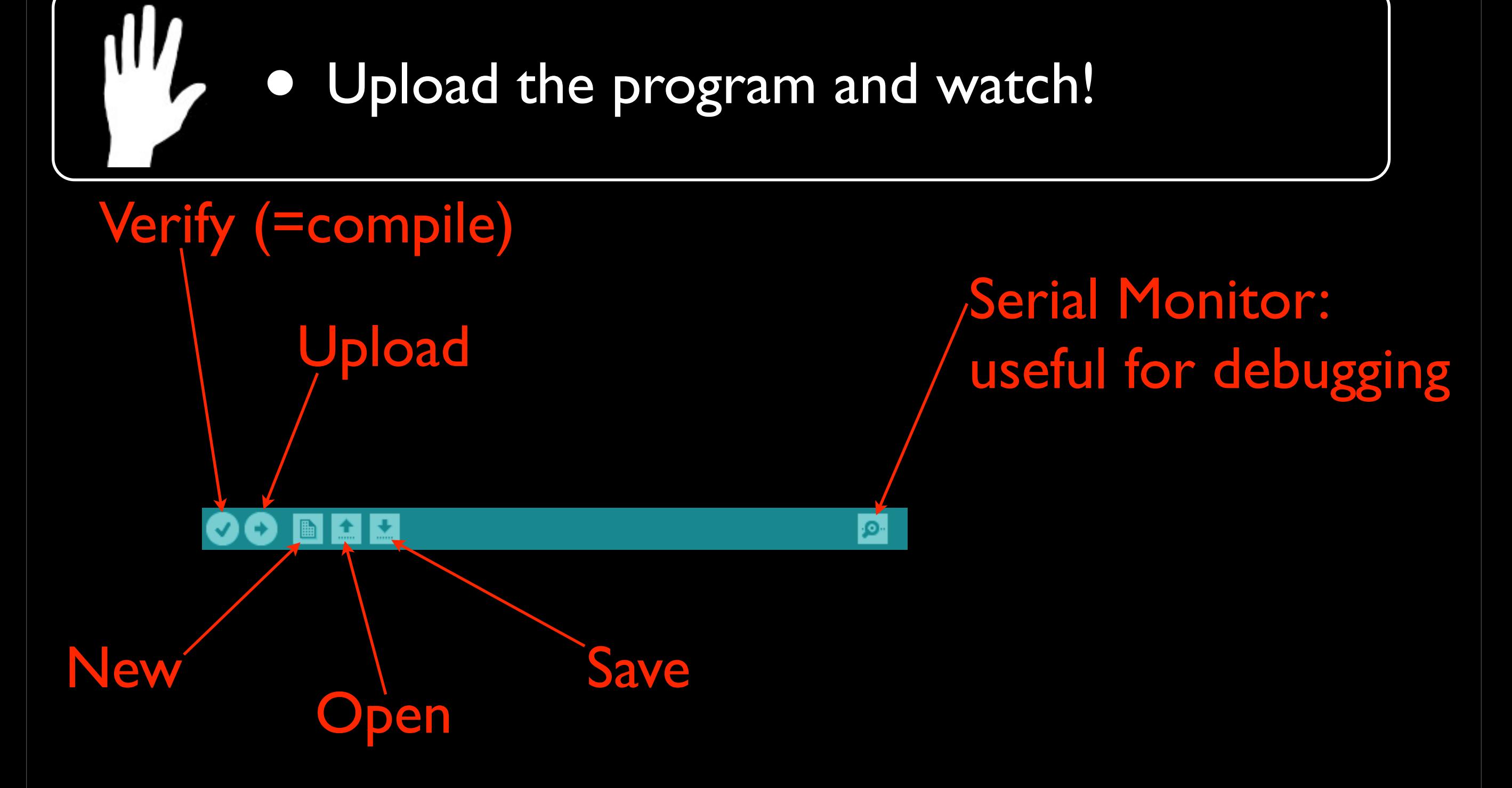

- Language reference: [http://arduino.cc/en/Reference/](http://arduino.cc/en/Reference/HomePage) **[HomePage](http://arduino.cc/en/Reference/HomePage)**
- Based on C
- Now tour of useful & Arduino-specific functions

#### • To read from sensors

➡ *digitalRead(*<pinNumber>*);*

- returns the value (*HIGH* or *LOW*)
- read from the digital pin <pinNumber>

➡ *analogRead(*<pinNumber>*);*

- returns the value (*0* to *1023*)
- read from the analog pin <pinNumber>

- To write on actuators
	- ➡ *digitalWrite(*<pinNumber>, <value>*);*
		- writes <value> (*HIGH* or *LOW)*
		- on digital pin <pinNumber>
		- ➡ *analogWrite(*<pinNumber>, <value>*);*
		- writes <value> (*0* to *255)*
		- on PWM digital pin <pinNumber>

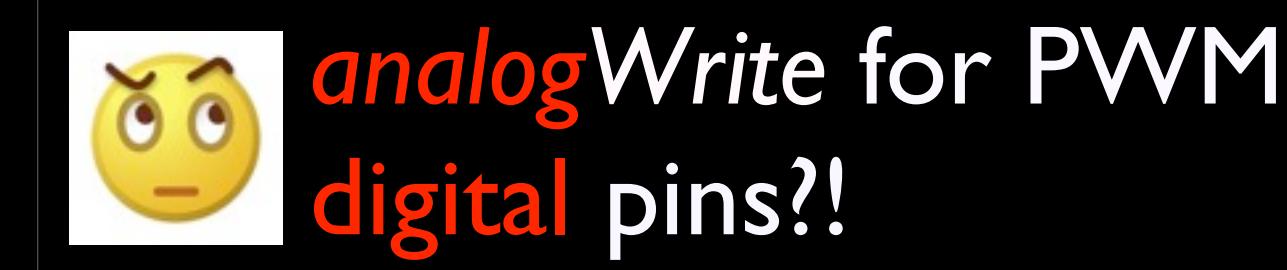

- Writes a wave: <value>/255\*100 % of the time on *HIGH* and the rest on *LOW*
- Gives illusion of continuous intensity of <value>/255\*100 %

#### PWM = Pulse With Modulation

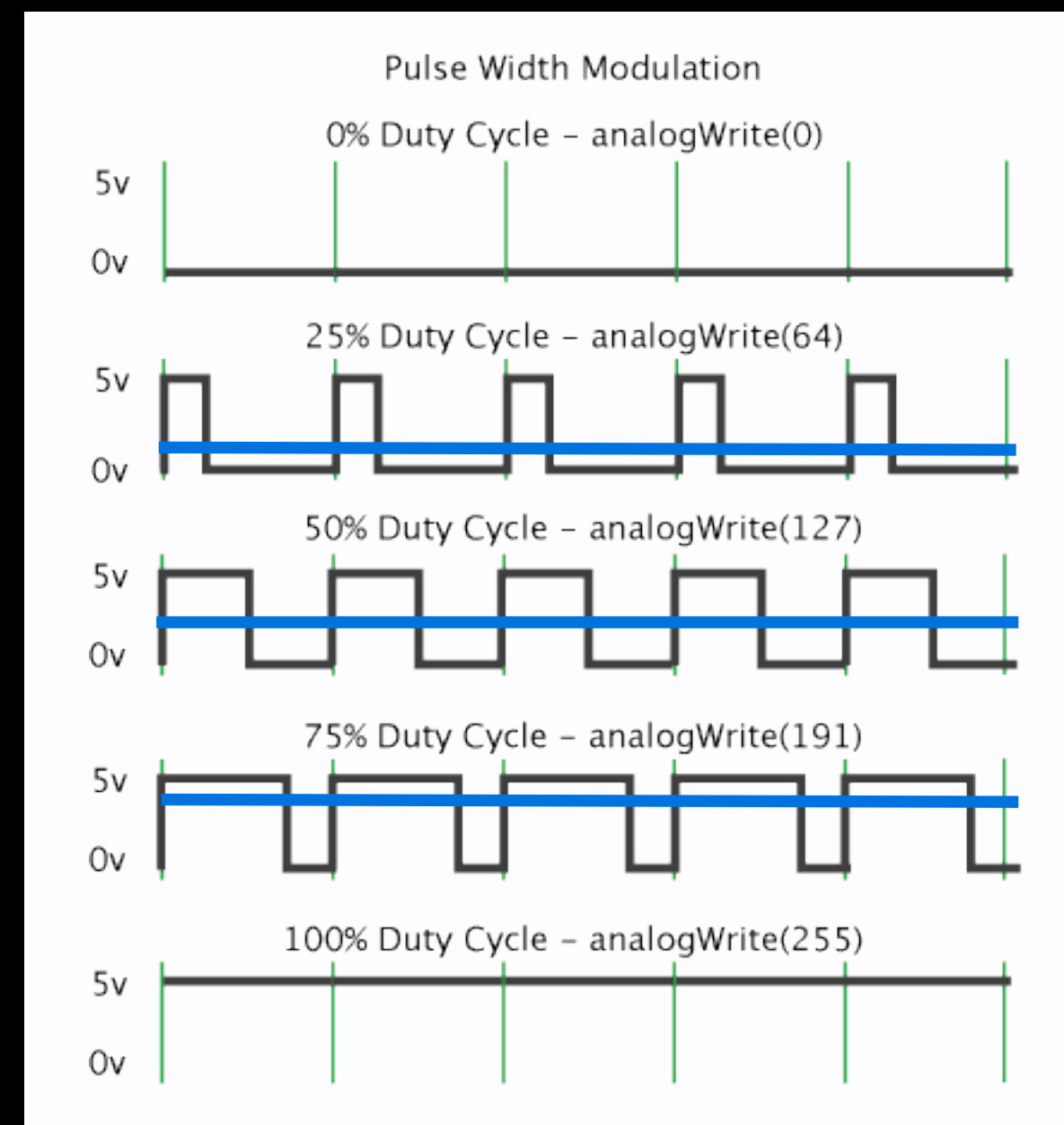

- ➡ You can do the same (by hand) on non-PWM digital pins!
- Can be useful when not enough PWM pins for your needs
- Try it on the blink example!
	- Program the wave to have 25% intensity
	- Program the wave to have 75% intensity

### Arduino: Get started!

• Modify the program (write functions!) in order to

1. Make the LED do one seconds long blink, followed by two seconds long blink, then three seconds long blink, etc.

2. Make the LED continuously lights up and down

• Beware! Remember execution is fast for human sight!

Beware! Digital pins can be used as input or output!

➡ *pinMode(*<pinNumber>*,* <mode>*);*

- Sets the pin <pinNumber> as <mode> (*INPUT* or *OUTPUT*)
- Default is *INPUT*
- Use, e.g., in setup() function

- Useful for debugging
	- ➡ *Serial.begin(*<speed>*)*
		- Sets the data rate at <speed> bits per second  $(=\text{speed} > \text{baud})$
		- For communicating with the computer, use one of these rates: 300, 1200, 2400, 4800, 9600, 14400, 19200, 28800, 38400, 57600, or 115200
		- Use, e.g., in setup() function

#### • Useful for debugging

➡ *Serial.print(*<value>*)*

- prints <value> (any type*)* to the serial port
- ➡ *Serial.println(*<value>*)*
	- same + new line

• To see the output of printing on Serial monitor

(Send

No line ending #

G600 haud

Display Serial Monitor **Window** 

#### Serial Monitor Window

Choose corresponding data rate <speed>

Autoscroll

 $42.1$ 

### Arduino: Get started!

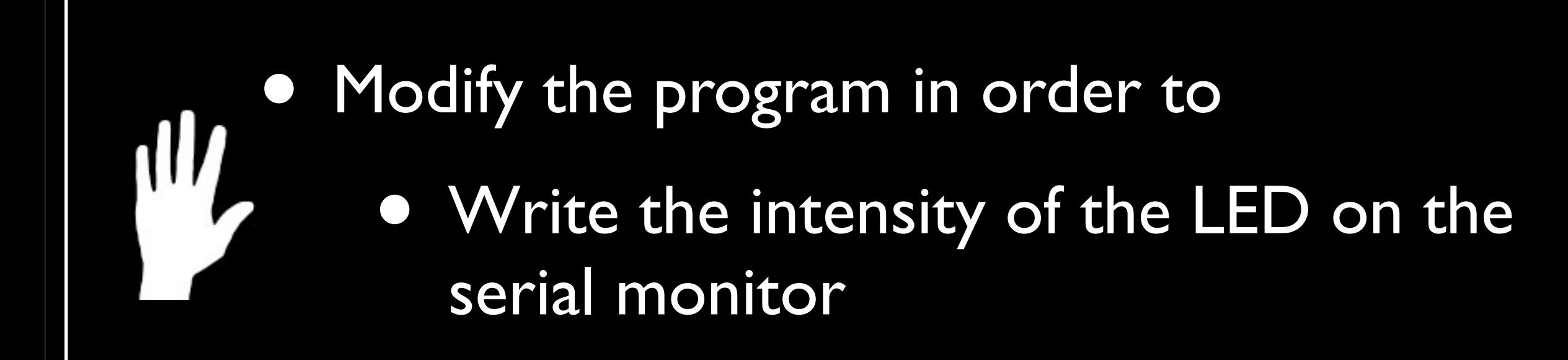

- To map sensors output values to actuators input values
	- ➡ *map(<value>, <fromLow>, <fromHigh>, <toLow>, <toHigh>);*
		- maps <value>
			- from one range [<fromLow>, <fromHigh>]
			- to a new range [<toLow>, <toHigh>]
		- **•** returns the mapped value in the new range

### Arduino: Get started!

• Use the function map in the program in order to

• Write the *percentage* of LED intensity on the serial monitor

ıШ

### Basic Needs in Electronics

- Before you make your own circuits
	- 1. Arduino's voltage and current
	- 2. Basic laws
	- 3. Protect fragile components
	- 4. Ensure that Arduino handles reliable information

# Arduino's voltage and current

- Arduino's voltage on pins: 0V < u < 5V
	- LOW read when  $0V < u < 2V$  and written with 0V
	- HIGH read when 3V < u < 5V and written with 5V
- Arduino's current on pins: 0A < i < 0.04A

### Basic Laws

- *•* For components connected in series
	- *•* Voltages add up
	- *•* Currents are the same
- *•* For components connected in parallel
	- *•* Voltages are the same
	- *•* Currents add up
- *•* Ohm's Law: u=R\*i Volt (V) Ampere (A)  $Ohm(\Omega)$

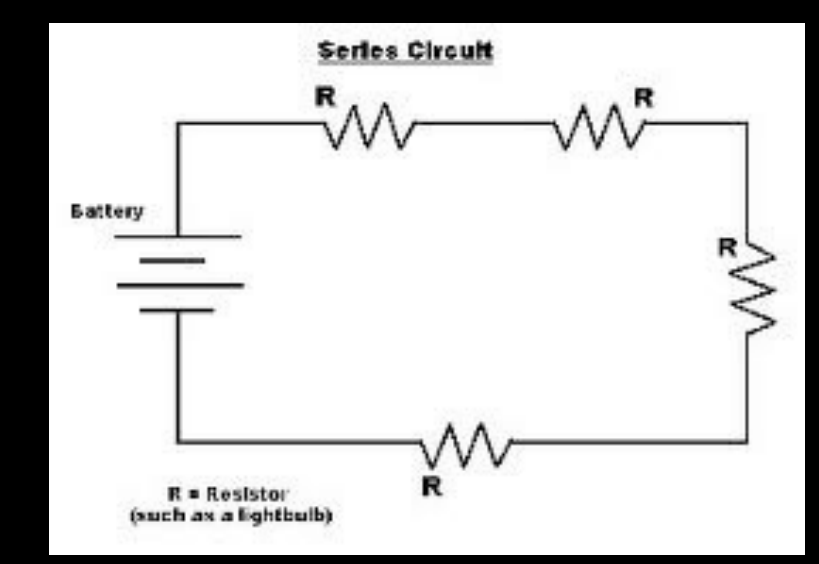

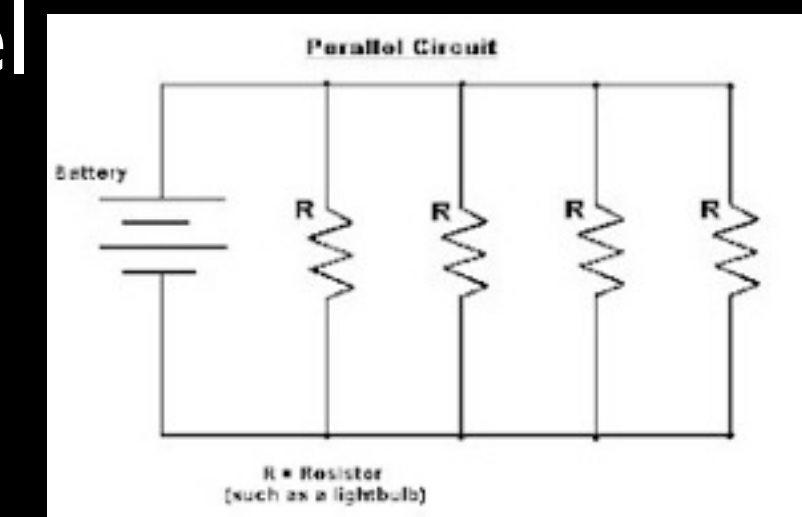

# Protect fragile components

Protect fragile components, e.g. LED, from too high current

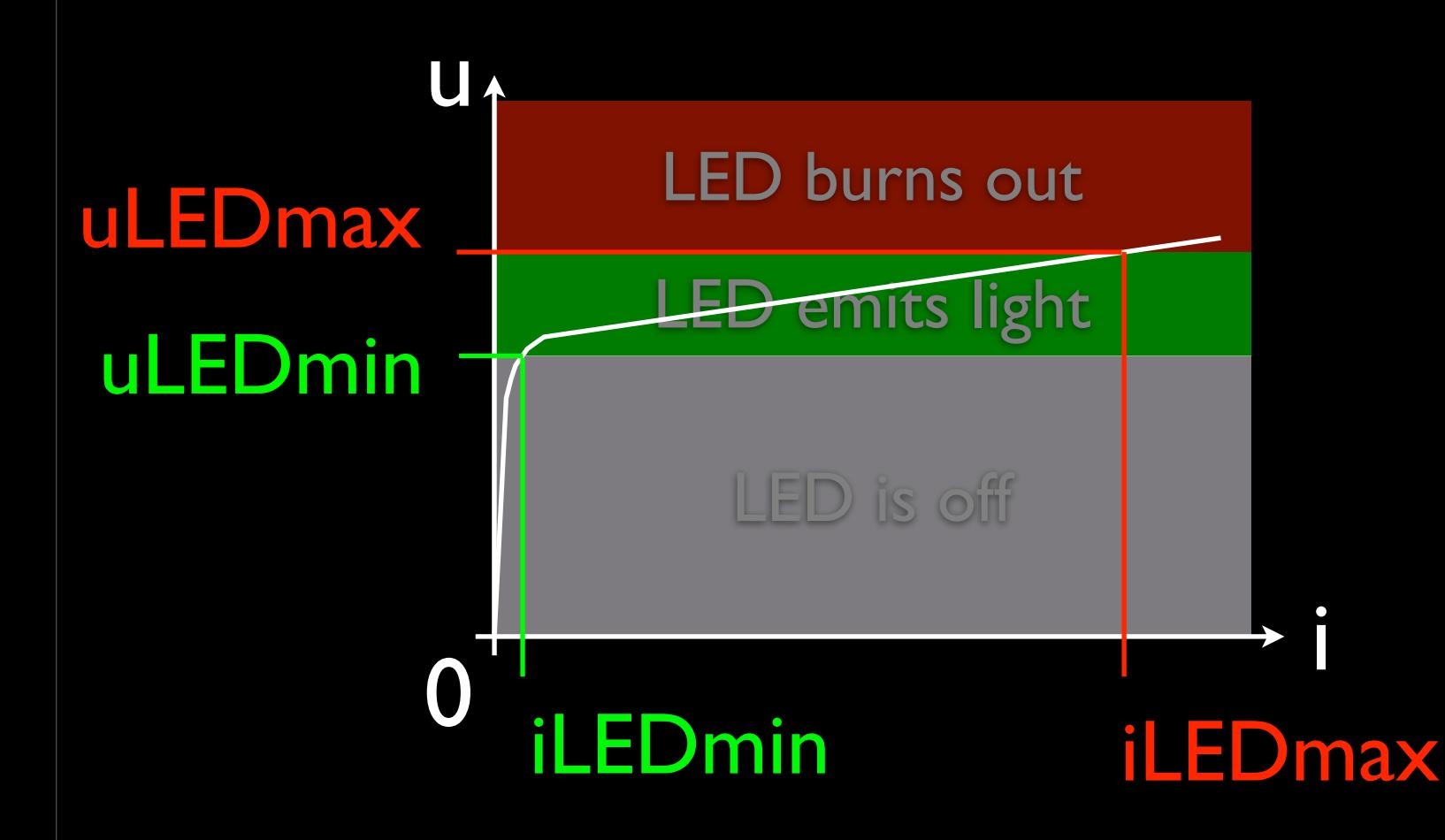

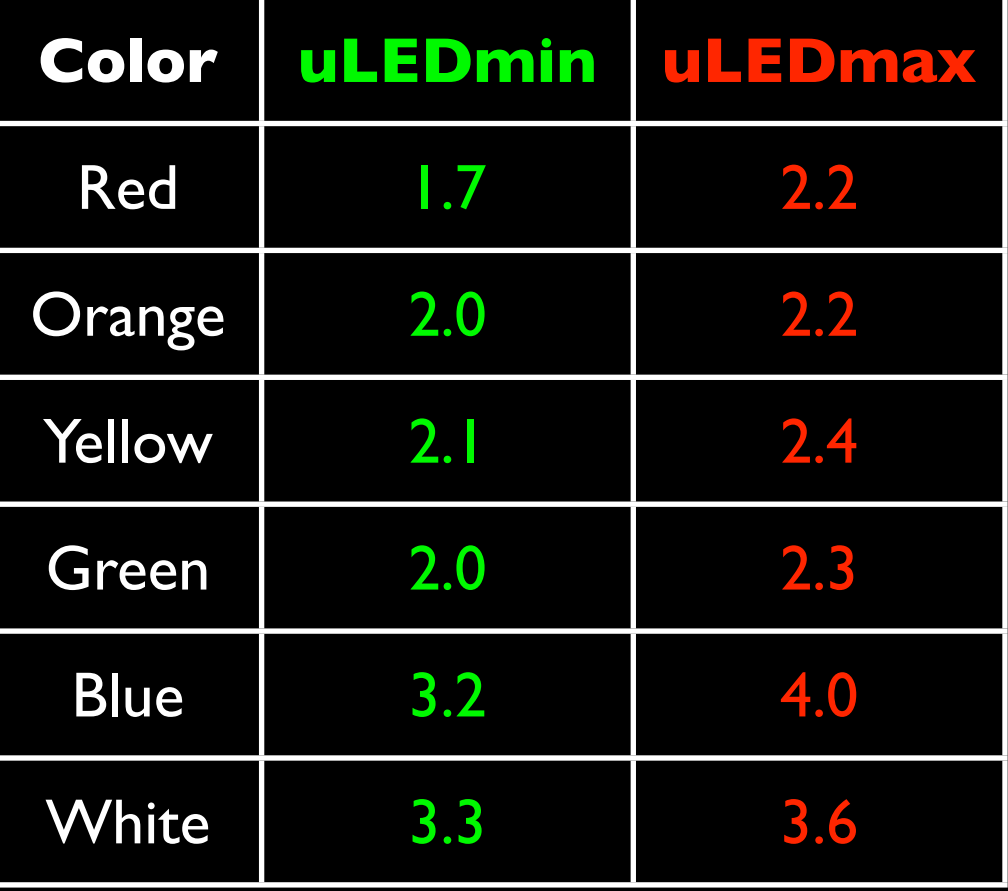

#### iLEDmax = 20mA

# Protect fragile components

• Protect fragile components, e.g. LED, from too high current

➡ Use resistor in serie

Arduino pin (max 5V)

$$
\begin{array}{c}\n\text{RED} \\
-\text{W}\n\end{array} \quad \text{GND (0V)}
$$

 $R = (5 - uLEDMax)/0.02$ 

 $i$ RMax =  $i$ LEDMax = 0.02A

worst case total voltage

# Protect fragile components

• Protect fragile components, e.g. LED, from too high current

> Minimum resistance not to burn out the LED

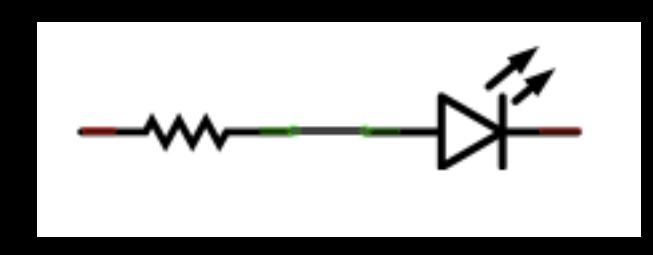

Beware! If circuit is different, make the calculation again!

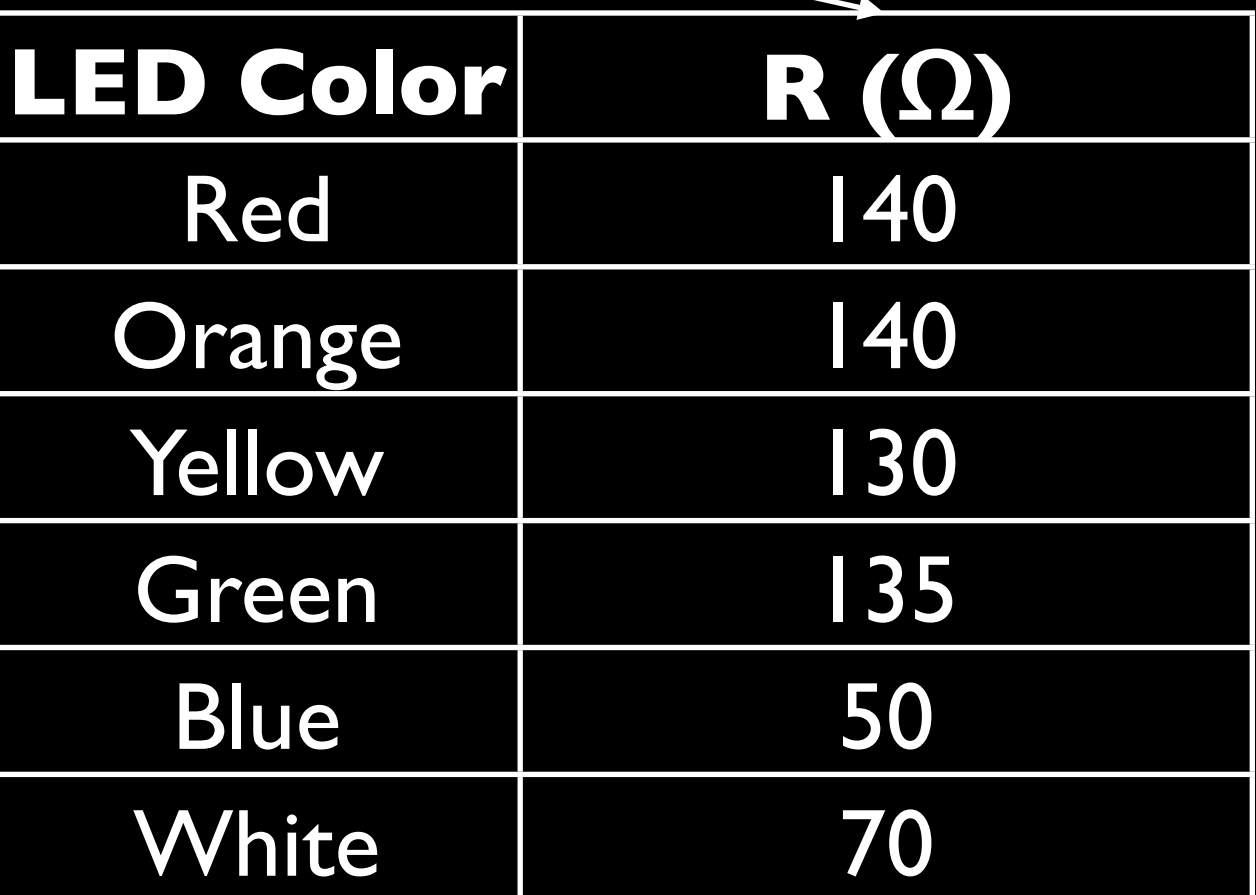

# Reliability

- When you use components, ensure that the Arduino pin gives reliable information
- Because, e.g., sensor is not activated
	- $\Rightarrow$  the pin is not connected
	- $\Rightarrow$  the pin is susceptible to

interference

 $\Rightarrow$  the pin reads random values

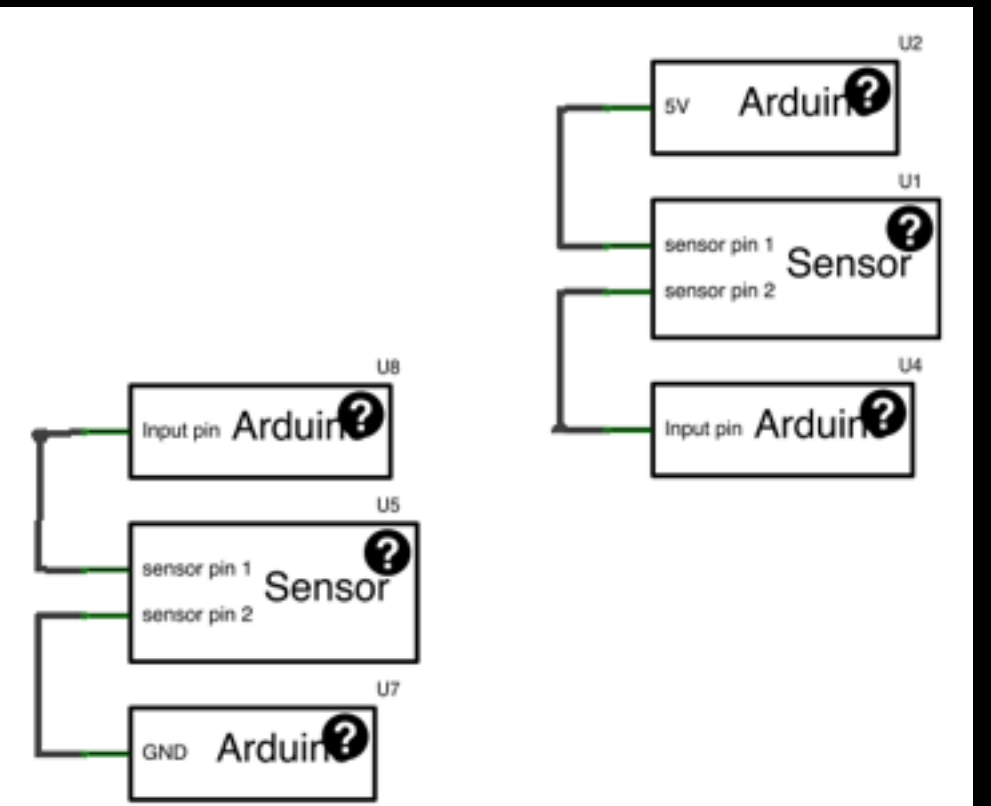

# Reliability

- When you use sensors, ensure that the Arduino pin gives reliable results
	- If random values appear when it should be *LOW*, use 10kΩ pull-down resistor: between pin and GND
	- Pulls the voltage of the pin down to 0V

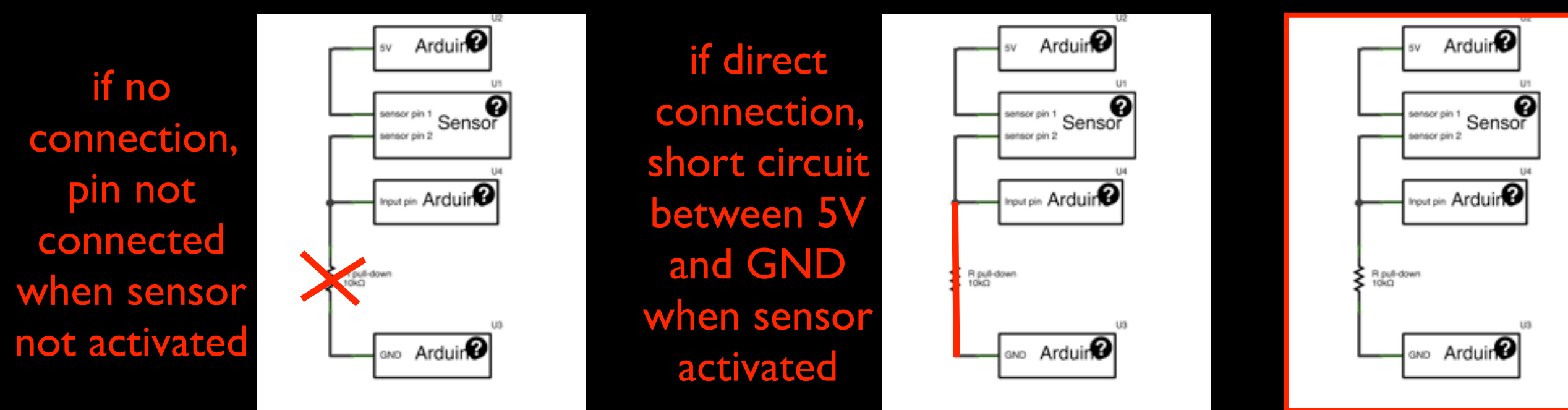

# Reliability

- When you use sensors, ensure that the Arduino pin gives reliable results
	- If random values appear when it should be *HIGH*, use 10kΩ pull-up resistor: between pin and 5V
		- Pulls the voltage of the pin up to 5V

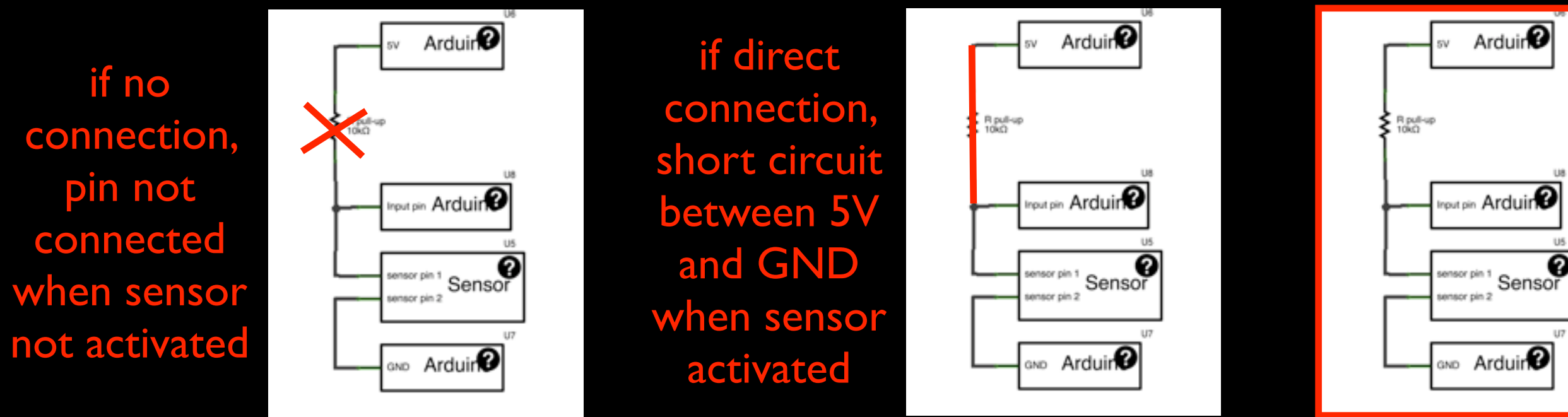

### Arduino: Get started!

• Make the LED lights up if and only if a switch is pressed:

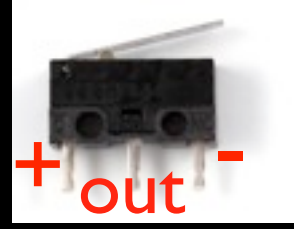

Draw and show the circuit with resistors!

2. Wire the circuit and write the program

### Arduino: Get started!

- Make the LED lights up proportionally to the pressure on a sensor
	- 1. Draw and show the circuit with resistors!
	- 2. Wire the circuit and write the program